# パブリッククラウドにおける **ASA Virtual** クラスタの展開

最終更新:2023 年 4 月 20 日

## パブリッククラウドにおける **ASA Virtual** クラスタの展開

クラスタリングを利用すると、複数の ASA 仮想 をグループ化して 1 つの論理デバイスとする ことができます。クラスタは、単一デバイスのすべての利便性(管理、ネットワークへの統 合)を備える一方で、複数デバイスによって高いスループットおよび冗長性を達成します。以 下を使用して、パブリッククラウドに ASA 仮想 クラスタを展開できます。

• Amazon Web Services (AWS)

ルーテッド ファイアウォール モードのみがサポートされます。

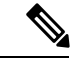

クラスタリングを使用する場合、一部の機能はサポートされません。クラスタリングでサポー トされない機能 (36 ページ) を参照してください。 (注)

## パブリッククラウドにおける **ASA Virtual** クラスタリングについて

ここでは、クラスタリング アーキテクチャとその動作について説明します。

### クラスタをネットワークに適合させる方法

クラスタは、複数のファイアウォールで構成され、これらは 1 つのデバイスとして機能しま す。ファイアウォールをクラスタとして機能させるには、次のインフラストラクチャが必要で す。

- クラスタ内通信用の、隔離されたネットワーク。VXLAN インターフェイスを使用したク ラスタ制御リンクと呼ばれます。レイヤ 3 物理ネットワーク上でレイヤ 2 仮想ネットワー クとして機能するVXLANにより、ASA仮想はクラスタ制御リンクを介してブロードキャ スト/マルチキャストメッセージを送信できます。
- ロードバランサ:外部ロードバランシングには次のオプションがあります。
	- AWS Gateway Load Balancer

AWS ゲートウェイロードバランサは、透過的なネットワークゲートウェイと、トラ フィックを分散し、仮想アプライアンスをオンデマンドで拡張するロードバランサを 組み合わせます。ASA 仮想 は、Geneve インターフェイスのシングルアームプロキシ を使用して分散データプレーン(ゲートウェイ ロード バランサ エンドポイント)を 備えたゲートウェイロードバランサ集中型コントロールプレーンをサポートします。

• シスコ クラウド サービス ルータなどの内部および外部ルータを使用した等コスト マ ルチパス ルーティング(ECMP)

ECMPルーティングでは、ルーティングメトリックが同値で最高である複数の「最適 パス」を介してパケットを転送できます。EtherChannel のように、送信元および宛先 の IP アドレスや送信元および宛先のポートのハッシュを使用してネクスト ホップの 1 つにパケットを送信できます。ECMP ルーティングにスタティックルートを使用す る場合は、ASA 仮想 の障害発生時に問題が起きることがあります。ルートは引き続 き使用されるため、障害が発生したASA仮想へのトラフィックが失われるからです。 スタティック ルートを使用する場合は必ず、オブジェクト トラッキングなどのスタ ティック ルート モニタリング機能を使用してください。ダイナミック ルーティング プロトコルを使用してルートの追加と削除を行うことを推奨します。この場合は、ダ イナミック ルーティングに参加するように各 ASA 仮想 を設定する必要があります。

(注)

レイヤ2スパンドEtherChannelsはロードバランシングではサポー トされません。

**AWS** ゲートウェイロードバランサおよび **Geneve** シングルアームプロキシ

(注) この使用例は、現在サポートされている Geneve インターフェイスの唯一の使用例です。

AWS ゲートウェイロードバランサは、透過的なネットワークゲートウェイと、トラフィック を分散し、仮想アプライアンスをオンデマンドで拡張するロードバランサを組み合わせます。 ASA Virtual は、分散データプレーン(ゲートウェイ ロード バランサ エンドポイント)を備え たゲートウェイロードバランサ集中型コントロールプレーンをサポートします。次の図は、 ゲートウェイロードバランサのエンドポイントからゲートウェイロードバランサに転送される トラフィックを示しています。ゲートウェイロードバランサは、複数の ASA Virtual の間でト ラフィックのバランスを取り、トラフィックをドロップするか、ゲートウェイロードバランサ に送り返す(Uターントラフィック) 前に検査します。ゲートウェイロードバランサは、トラ フィックをゲートウェイロードバランサのエンドポイントと宛先に送り返します。

図 **<sup>1</sup> : Geneve** シングルアームプロキシ

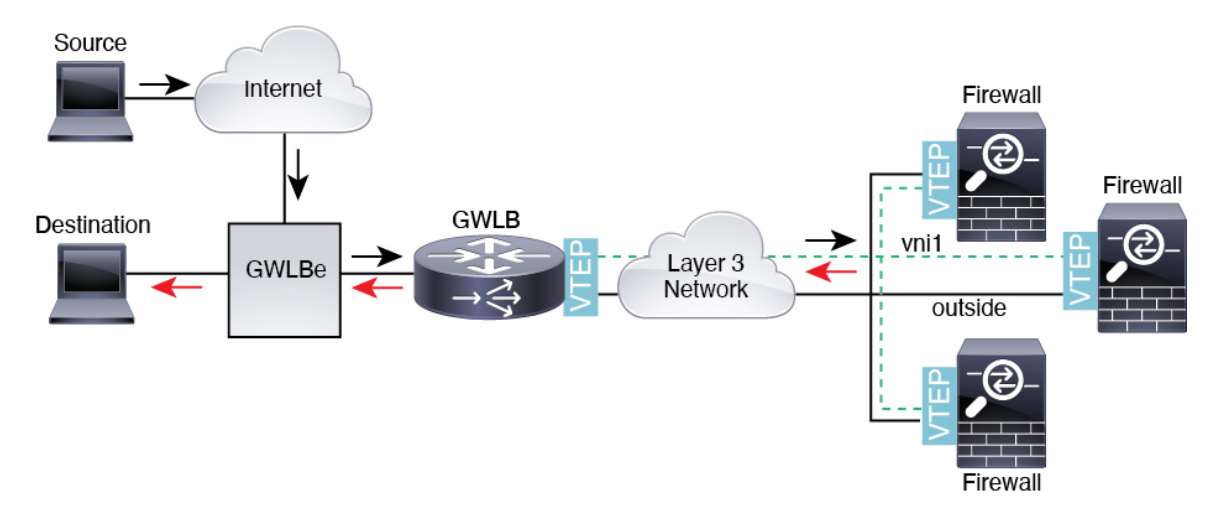

### クラスタ ノード

クラスタノードは連携して動作し、セキュリティポリシーおよびトラフィックフローの共有を 達成します。ここでは、各ノードのロールの特長について説明します。

### ブートストラップ コンフィギュレーション

各デバイスで、最小限のブートストラップコンフィギュレーション(クラスタ名、クラスタ制 御リンクインターフェイスなどのクラスタ設定)を設定します。通常、クラスタリングを有効 にする最初のノードが制御ノードになります。以降のノードに対してクラスタリングをイネー ブルにすると、そのノードはデータノードとしてクラスタに参加します。

### 制御ノードとデータノードの役割

クラスタ内のメンバーの1つが制御ノードになります。複数のクラスタノードが同時にオンラ インになる場合、制御ノードは、ブートストラップ コンフィギュレーション内のプライオリ ティ設定によって決まります。プライオリティは 1 ~ 100 の範囲内で設定され、1 が最高のプ ライオリティです。他のすべてのメンバーはデータノードです。一般的には、クラスタを作成 した後で最初に追加したノードが制御ノードとなります。これは単に、その時点でクラスタに 存在する唯一のノードであるからです。

すべてのコンフィギュレーション作業(ブートストラップ コンフィギュレーションを除く) は、制御ノード上のみで実行する必要があります。コンフィギュレーションは、データノード に複製されます。物理的アセット(たとえばインターフェイス)の場合は、制御ノードのコン フィギュレーションがすべてのデータノード上でミラーリングされます。たとえば、内部イン ターフェイスとしてイーサネット1/2を設定し、外部インターフェイスとしてイーサネット1/1 を設定した場合、これらのインターフェイスは内部および外部インターフェイスとしてデータ ノードでも使用されます。

機能によっては、クラスタ内でスケーリングしないものがあり、そのような機能については制 御ノードがすべてのトラフィックを処理します。

### 個々のインターフェイス

クラスターフェイスを個々のインターフェイスとして設定できます。

個別インターフェイスは通常のルーテッドインターフェイスであり、それぞれが専用のローカ ルIPアドレスを持ちます。インターフェイス構成は、制御ノードでのみ設定する必要があり、 各インターフェイスは DHCP を使用します。

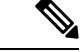

(注) レイヤ 2 スパンド EtherChannels はサポートされません。

### クラスタ制御リンク

ノードごとに1つのインターフェイスをクラスタ制御リンク専用のVXLAN(VTEP)インター フェイスにする必要があります。

### **VXLAN** トンネル エンドポイント

VXLANトンネルエンドポイント(VTEP)デバイスは、VXLANのカプセル化およびカプセル 化解除を実行します。各 VTEP には 2 つのインターフェイスタイプ(VXLAN Network Identifier (VNI)インターフェイスと呼ばれる 1 つ以上の仮想インターフェイスと、 VTEP 間に VNI を トンネリングするVTEP送信元インターフェイスと呼ばれる通常のインターフェイス)があり ますVTEP 送信元インターフェイスは、VTEP 間通信のトランスポート IP ネットワークに接続 されます。

### **VTEP** 送信元インターフェイス

VTEP送信元インターフェイスは、VNIインターフェイスに関連付けられる予定の標準のASA Virtual インターフェイスです。1 つの VTEP ソースインターフェイスをクラスタ制御リンクと して機能するように設定できます。ソースインターフェイスは、クラスタ制御リンクの使用専 用に予約されています。各 VTEP ソースインターフェイスには、同じサブネット上の IP アド レスがあります。このサブネットは、他のすべてのトラフィックからは隔離し、クラスタ制御 リンクインターフェイスだけが含まれるようにしてください。

### **VNI** インターフェイス

VNI インターフェイスは VLAN インターフェイスに似ています。VNI インターフェイスは、 タギングを使用して特定の物理インターフェイスでのネットワークトラフィックの分割を維持 する仮想インターフェイスです。設定できる VNI インターフェイスは 1 つだけです。各 VNI インターフェイスは、同じサブネット上の IP アドレスを持ちます。

### ピア **VTEP**

単一の VTEP ピアを許可するデータインターフェイス用の通常の VXLAN とは異なり、ASA Virtual クラスタリングでは複数のピアを設定できます。

### クラスタ制御リンク トラフィックの概要

クラスタ制御リンク トラフィックには、制御とデータの両方のトラフィックが含まれます。 制御トラフィックには次のものが含まれます。

- 制御ノードの選択。
- 設定の複製。
- ヘルス モニタリング。

データ トラフィックには次のものが含まれます。

- 状態の複製。
- 接続所有権クエリおよびデータ パケット転送。

### クラスタ制御リンクの障害

ユニットのクラスタ制御リンク回線プロトコルがダウンした場合、クラスタリングはディセー ブルになります。データ インターフェイスはシャット ダウンされます。クラスタ制御リンク の修復後、クラスタリングを再度イネーブルにして手動でクラスタに再参加する必要がありま す。

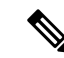

ASA 仮想 が非アクティブになると、すべてのデータ インターフェイスがシャットダウンされ ます。管理専用インターフェイスのみがトラフィックを送受信できます。管理インターフェイ スは、そのユニットが DHCP またはクラスタ IP プールから受け取った IP アドレスを使用して 引き続き稼働状態となります。クラスタ IP プールを使用している場合、リロードしてもクラ スタでユニットがまだ非アクティブになっていると、管理インターフェイスはアクセスできま せん(制御ノードと同じメイン IP アドレスを使用するため)。さらに設定を行う場合は、コ ンソールポート(使用可能な場合)を使用する必要があります。 (注)

### コンフィギュレーションの複製

クラスタ内のすべてのノードは、単一の設定を共有します。設定の変更は制御ノードでのみ可 能(ブートストラップ設定は除く)で、変更はクラスタに含まれる他のすべてのノードに自動 的に同期されます。

### **ASA** 仮想 クラスタの管理

ASA 仮想 クラスタリングを使用することの利点の 1 つは、管理のしやすさです。ここでは、 クラスタを管理する方法について説明します。

### 管理ネットワーク

すべてのノードを単一の管理ネットワークに接続することを推奨します。このネットワーク は、クラスタ制御リンクとは別のものです。

### 管理インターフェイス

管理用に、管理 0/0 インターフェイスを使用します。

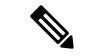

管理インターフェイスの動的ルーティングを有効にすることはできません。スタティックルー トを使用する必要があります。 (注)

管理 IP アドレスには、静的アドレスまたは DHCP を使用できます。

静的 IP アドレスを使用する場合は、常に現在の制御ノードに属するクラスタの固定アドレス であるメインクラスタ IP アドレスを使用できます。インターフェイスごとに、管理者はアド レス範囲も設定します。これで、各ノード(現在の制御ノードも含まれます)がその範囲内の ローカルアドレスを使用できるようになります。このメインクラスタ IP アドレスによって、 管理アクセスのアドレスが一本化されます。制御ノードが変更されると、メインクラスタ IP アドレスは新しい制御ノードに移動するので、クラスタの管理をシームレスに続行できます。 ローカルIPアドレスは、ルーティングに使用され、トラブルシューティングにも役立ちます。 たとえば、クラスタを管理するにはメインクラスタ IP アドレスに接続します。このアドレス は常に、現在の制御ノードに関連付けられています。個々のメンバを管理するには、ローカル IP アドレスに接続します。TFTP や syslog などの発信管理トラフィックの場合、制御ノードを 含む各ノードは、ローカル IP アドレスを使用してサーバーに接続します。

DHCP を使用する場合、ローカルアドレスのプールを使用したり、メインクラスタの IP アド レスを使用したりしません。

### 制御ノードの管理対データノードの管理

すべての管理とモニタリングは制御ノードで実行できます。制御ノードから、すべてのノード のランタイム統計情報、リソース使用状況、その他のモニタリング情報を確認できます。ま た、クラスタ内のすべてのノードに対してコマンドを発行したり、コンソールメッセージを データノードから制御ノードに複製したりできます。

必要に応じて、データノードを直接モニタできます。制御ノードからも可能ですが、ファイル 管理(設定のバックアップやイメージの更新など)をデータノード上で実行できます。次の機 能は、制御ノードからは使用できません。

- ノードごとのクラスタ固有統計情報のモニタリング。
- ノードごとのSyslogモニタリング(コンソールレプリケーションが有効な場合にコンソー ルに送信される Syslog を除く)。
- SNMP
- NetFlow

### 暗号キー複製

制御ノード上で暗号キーを作成すると、そのキーはすべてのデータノードに複製されます。メ インクラスタ IP アドレスへの SSH セッションがある場合、制御ノードで障害が発生すると接 続が切断されます。新しい制御ノードでは、SSH接続に対して同じキーが使用されるため、新 しい制御ノードに再接続するときに、キャッシュ済みの SSH ホストキーを更新する必要はあ りません。

### **ASDM** 接続証明書 **IP** アドレス不一致

デフォルトでは、自己署名証明書は、ローカル IP アドレスに基づいて ASDM 接続に使用され ます。ASDM を使用してメインクラスタ IP アドレスに接続すると、IP アドレス不一致に関す る警告メッセージが表示される場合があります。これは、証明書で使用されているのがローカ ル IP アドレスであり、メインクラスタ IP アドレスではないためです。このメッセージは無視 して、ASDM接続を確立できます。ただし、この種の警告を回避するには、新しい証明書を登 録し、この中でメイン クラスタ IP アドレスと、IP アドレス プールからのすべてのローカル IP アドレスを指定します。この証明書を各クラスタ メンバに使用します。詳細については、 「<https://www.cisco.com/c/en/us/td/docs/security/asdm/identity-cert/cert-install.html>」を参照してくだ さい。

## **ASA Virtual** クラスタリングのライセンス

各クラスタノードには、同じモデルライセンスが必要です。すべてのノードに同じ数の CPU とメモリを使用することをお勧めします。そうしないと、パフォーマンスが最小能力のメン バーに一致するようにすべてのノードで制限されます。スループットレベルは、一致するよう に制御ノードから各データノードに複製されます。

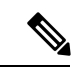

ASA 仮想 を登録解除してライセンスを解除した場合、ASA 仮想 をリロードすると、重大な レート制限状態に戻ります。ライセンスのない、パフォーマンスの低いクラスタノードは、ク ラスタ全体のパフォーマンスに悪影響を及ぼします。すべてのクラスタノードのライセンスを 保持するか、ライセンスのないノードを削除してください。 (注)

## **ASA Virtual** クラスタリングの要件と前提条件

### モデルの要件

- ASAv30、ASAv50、ASAv100
- 以下のパブリッククラウドサービス:
	- Amazon Web Services (AWS)
- 最大 16 ノード

『ASA virtual [getting](https://www.cisco.com/c/en/us/support/security/virtual-adaptive-security-appliance-firewall/products-installation-guides-list.html) started guide』の ASA virtual の一般的な要件も参照してください。

ハードウェアおよびソフトウェアの要件

クラスタ内のすべてのノード:

- 同じパフォーマンス層である必要があります。すべてのノードに同じ数の CPU とメモリ を使用することをお勧めします。そうしないと、パフォーマンスが最小能力のノードに一 致するようにすべてのノードで制限されます。
- イメージアップグレード時を除き、同じソフトウェアを実行する必要があります。ヒット レスアップグレードがサポートされます。ソフトウェアバージョンが一致しないとパフォー マンスが低下する可能性があるため、すべてのノードを同じメンテナンス期間でアップグ レードするようにしてください。
- 単一の可用性ゾーンの展開がサポートされています。
- クラスタ制御リンクのインターフェイスは同じサブネット内に配置される必要があるた め、クラスタは同じサブネットに展開する必要があります。

#### **MTU**

クラスタ制御リンクに接続されているポートに適切な MTU 値(高い値) が設定されているこ と。MTU の不一致がある場合、クラスタの形成に失敗します。クラスタ制御リンクの MTU は、データインターフェイスよりも154バイト大きく設定されているはずです。クラスタ制御 リンクのトラフィックにはデータパケット転送が含まれるため、クラスタ制御リンクはデータ パケット全体のサイズに加えてクラスタトラフィックのオーバーヘッド(100バイト)とVXLAN のオーバーヘッド (54 バイト)にも対応する必要があります。

GWLBを使用するAWSの場合、データインターフェイスはGeneveカプセル化を使用します。 この場合、イーサネットデータグラム全体がカプセル化されるため、新しいパケットのサイズ が大きくなるため、より大きなMTUが必要になります。送信元インターフェイスMTUをネッ トワーク MTU + 306 バイトに設定する必要があります。したがって、標準の 1500 MTU ネット ワークパスの場合、送信元インターフェイスの MTU は 1806 であり、クラスタ制御リンクの MTU は +154 の 1960 である必要があります。

次の表は、推奨されるクラスタ制御リンク MTU とデータインターフェイス MTU を示してい ます。

### 表 **<sup>1</sup> :** 推奨 **MTU**

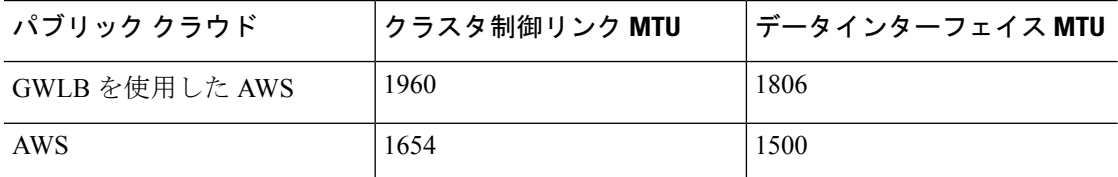

## **ASA Virtual** クラスタリングのガイドライン

### ハイ アベイラビリティ

クラスタリングでは、高可用性はサポートされません。

### **IPv6**

クラスタ制御リンクは、IPv4 のみを使用してサポートされます。

### その他のガイドライン

- 大々的なトポロジ変更が発生する場合(EtherChannelインターフェイスの追加または削除、 ASAvirtual上でのインターフェイスまたはスイッチの有効化または無効化、冗長スイッチ システムを形成するための追加スイッチの追加など)、ヘルスチェック機能や無効なイン ターフェイスに対するインターフェイスモニタリングを無効にする必要があります。トポ ロジの変更が完了して、コンフィギュレーション変更がすべてのユニットに同期された ら、インターフェイスのヘルス チェック機能を再度有効にできます。
- ノードを既存のクラスタに追加したときや、ノードをリロードしたときは、一時的に、限 定的なパケット/接続ドロップが発生します。これは予定どおりの動作です。場合によっ ては、ドロップされたパケットが原因で接続がハングすることがあります。たとえば、 FTP 接続の FIN/ACK パケットがドロップされると、FTP クライアントがハングします。 この場合は、FTP 接続を再確立する必要があります。
- 復号されたTLS/SSL接続の場合、復号状態は同期されず、接続オーナーに障害が発生する と、復号された接続がリセットされます。新規ノードへの接続を新たに確立する必要があ ります。復号されていない接続(復号しないルールに一致)は影響を受けず、正しく複製 されます。
- ダイナミックスケーリングはサポートされていません。

#### クラスタリングのデフォルト

- cLACP システム ID は自動生成され、システムの優先順位はデフォルトでは 1 になってい ます。
- クラスタのヘルスチェック機能は、デフォルトで有効になり、ホールド時間は3秒です。 デフォルトでは、すべてのインターフェイスでインターネット ヘルス モニタリングが有 効になっています。
- 失敗したクラスタ制御リンクのクラスタ再結合機能が5分おきに無制限に試行されます。
- 失敗したデータインターフェイスのクラスタ自動再結合機能は、5 分後と、2 に設定され た増加間隔で合計で 3 回試行されます。
- HTTP トラフィックでは、5 秒間の接続複製遅延がデフォルトで有効になっています。

## **AWS** でクラスタを展開する

AWS にクラスタを展開する場合、手動で展開するか、スタックを展開する CloudFormation テ ンプレートを使用できます。AWS ゲートウェイロードバランサ、または Cisco Cloud Services Router などの非ネイティブのロード バランサでクラスタを使用できます。

## **CloudFormation** テンプレートを使用した **AWS** へのスタックの展開

CloudFormation テンプレートを使用して AWS にスタックを展開します。

#### 始める前に

• Python 3 をインストールした Linux コンピューターが必要です。

### 手順

ステップ **1** テンプレートを準備します。

- a) GitHubリポジトリをローカルフォルダに複製します。[https://github.com/CiscoDevNet/cisco-asav/](https://github.com/CiscoDevNet/cisco-asav/tree/master/cluster/aws) [tree/master/cluster/aws](https://github.com/CiscoDevNet/cisco-asav/tree/master/cluster/aws) を参照してください。
- b) 必要なパラメータを使用して、**infrastructure.yaml** および **deploy\_asav\_clustering.yaml** を 変更します。
- c) cluster\_layer.zip という名前のファイルを作成して、重要な Python ライブラリを Lambda 関 数に提供します。

Python 3.9 をインストールした Ubuntu 18.04 などの Linux 環境で、cluster\_layer.zip を作成で きます。

次のシェルスクリプトを実行して、cluster\_layer.zip を作成します。

```
#!/bin/bash
mkdir -p layer
virtualenv -p /usr/bin/python3.9 ./layer/
source ./layer/bin/activate
pip3 install pycryptodome==3.12.0
pip3 install paramiko==2.7.1
pip3 install requests==2.23.0
pip3 install scp==0.13.2
pip3 install jsonschema==3.2.0
pip3 install cffi==1.14.0
pip3 install zipp==3.1.0
pip3 install importlib-metadata==1.6.0
echo "Copy from ./layer directory to ./python\n"
mkdir -p ./python/
cp -r ./layer/lib/python3.9/site-packages/* ./python/
zip -r cluster_layer.zip ./python
deactivate
```
- d) 結果の **cluster\_layer.zip** ファイルを Lambda Python ファイルフォルダにコピーします。
- e) **configure\_asav\_cluster.zip** および **lifecycle\_asav\_cluster.zip** ファイルを作成します。

make.py ファイルは、複製されたリポジトリの最上位ディレクトリにあります。これによ り、python ファイルが Zip ファイルに圧縮され、ターゲットフォルダにコピーされます。

**python3 make.py build**

ステップ **2 Infrastructure.yaml** を展開し、クラスタ展開の出力値をメモします。

- a) AWS コンソールで、[CloudFormation] に移動し、[新しいリソース(標準)を使用(With new resources(standard))] を選択して、[スタックの作成(Create stack)] をクリックしま す。
- b) [テンプレートファイルのアップロード(Upload a template file)] を選択し、[ファイルの選 択(Choose file)] をクリックして、ターゲットフォルダから **infrastructure.yaml** を選択し ます。
- c) [次へ (Next) ] をクリックして、必要な情報を入力します。
- d) [次へ(Next)]、[スタックの作成(Create stack)] の順にクリックします。
- e) 展開が完了したら、[出力(Outputs)] に移動し、S3 の **BucketName** を書き留めます。
- ステップ 3 **cluster layer.zip**、cluster lifecycle.zip、および cluster manager.zip を infrastructure.yaml で作成 した S3 バケットにアップロードします。
- ステップ **4 deploy\_asav\_clustering.yaml** を展開します。
	- a) [CloudFormation]に移動し、[新しいリソース(標準)を使用(With new resources(standard))] を選択して、[スタックの作成(Create stack)] をクリックします。
	- b) [テンプレートファイルのアップロード(Upload a template file)] を選択し、[ファイルの選 択 (Choose file) 1をクリックして、ターゲットフォルダから deploy asav clustering.yaml を選択します。
	- c) [次へ (Next) ] をクリックして、必要な情報を入力します。
	- d) [次へ(Next)]、[スタックの作成(Create stack)] の順にクリックします。
- ステップ **5** いずれかのノードにログインし、**show cluster info** コマンドを入力して、クラスタの展開を確 認します。

### **AWS** でのクラスタの手動展開

クラスタを手動で展開するには、デイゼロ設定を準備し、各ノードを展開します。

### **AWS** 向け **Day 0** 構成の作成

各クラスタノードのブートストラップ設定を指定します。

### ゲートウェイロードバランサの例

次の例では、U ターントラフィック用の 1 つの Geneve インターフェイスと、クラスタ制御リ ンク用の 1 つの VXLAN インターフェイスを備えたゲートウェイロードバランサの構成を作成 します。太字の値はノードごとに一意である必要があることに注意してください。

```
cluster interface-mode individual force
interface management0/0
   management-only
   nameif management
   security-level 100
   ip address dhcp setroute
   no shutdown
interface TenGigabitEthernet0/0
   nameif geneve-vtep-ifc
   security-level 0
```

```
ip address dhcp
   no shutdown
interface TenGigabitEthernet0/1
   nve-only cluster
   nameif ccl_link
    security-level 0
    ip address dhcp
   no shutdown
interface vni1
   description Clustering Interface
   segment-id 1
   vtep-nve 1
interface vni2
   proxy single-arm
   nameif uturn-ifc
   security-level 0
   vtep-nve 2
object network ccl_link
   range 10.1.90.4 10.1.90.254
object-group network cluster_group
   network-object object ccl_link
nve 2
    encapsulation geneve
   source-interface geneve-vtep-ifc
nve 1
   encapsulation vxlan
   source-interface ccl_link
   peer-group cluster_group
cluster group asav-cluster
   local-unit 1
   cluster-interface vni1 ip 10.1.1.1 255.255.255.0
   priority 1
   enable noconfirm
mtu geneve-vtep-ifc 1806
mtu ccl_link 1960
aaa authentication listener http geneve-vtep-ifc port 7575
jumbo-frame reservation
```
AWS ヘルスチェックの設定では、ここで設定した **aaa authentication listener http** ポートを必 ず指定してください。 (注)

### 非ネイティブロードバランサの例

次の例では、管理、内部、および外部インターフェイスと、クラスタ制御リンク用の VXLAN インターフェイスを使用して、非ネイティブロードバランサ用の構成を作成します。太字の値 はノードごとに一意である必要があることに注意してください。

```
cluster interface-mode individual force
interface Management0/0
   management-only
   nameif management
   ip address dhcp
   interface GigabitEthernet0/0
   no shutdown
   nameif outside
   ip address dhcp
interface GigabitEthernet0/1
```

```
no shutdown
   nameif inside
   ip address dhcp
interface GigabitEthernet0/2
   nve-only cluster
   nameif ccl_link
    ip address dhcp
   no shutdown
interface vni1
   description Clustering Interface
   segment-id 1
    vtep-nve 1
jumbo-frame reservation
mtu ccl_link 1654
object network ccl_link
   range 10.1.90.4 10.1.90.254
object-group network cluster_group
   network-object object ccl_link
nve 1
   encapsulation vxlan
   source-interface ccl_link
   peer-group cluster_group
cluster group asav-cluster
   local-unit 1
   cluster-interface vni1 ip 10.1.1.1 255.255.255.0
   priority 1
    enable
```
### **AWS** 向けカスタマイズ構成を使用した **Day 0** 構成の作成

{

コマンドを使用して、クラスタのブートストラップ設定をすべて入力できます。

```
{
    "AdminPassword": "password",
    "Hostname": "hostname",
    "FirewallMode": "Routed",
    "ManageLocally": "No",
    "run_config": [comma_separated_threat_defense_configuration]
    }
}
```
### ゲートウェイロードバランサの例

次の例では、U ターントラフィック用の 1 つの Geneve インターフェイスと、クラスタ制御リ ンク用の 1 つの VXLAN インターフェイスを備えたゲートウェイロードバランサの構成を作成 します。太字の値はノードごとに一意である必要があることに注意してください。

```
"AdminPassword": "Sam&Dean",
"Hostname": "ftdv1",
"FirewallMode": "Routed",
"ManageLocally": "No",
"run config": [
    "cluster interface-mode individual force",
    "interface TenGigabitEthernet0/0",
        "nameif geneve-vtep-ifc",
        "ip address dhcp"
        "no shutdown",
    "interface TenGigabitEthernet0/1",
        "nve-only cluster",
```

```
"nameif ccl_link",
        "ip address dhcp",
        "no shutdown",
    "interface vni1",
        "description Clustering Interface",
        "segment-id 1",
        "vtep-nve 1",
    "interface vni2",
        "proxy single-arm",
        "nameif uturn-ifc",
        "vtep-nve 2",
    "object network ccl_link",
        "range 10.1.90.4 10.1.90.254",
    "object-group network cluster_group",
        "network-object object ccl_link",
    "nve 2",
        "encapsulation geneve",
        "source-interface geneve-vtep-ifc",
    "nve 1",
        "encapsulation vxlan",
        "source-interface ccl_link",
        "peer-group cluster group",
    "jumbo-frame reservation",
    "mtu geneve-vtep-ifc 1806",
    "mtu ccl_link 1960",
    "cluster group ftdv-cluster",
        "local-unit 1",
        "cluster-interface vni1 ip 10.1.1.1 255.255.255.0",
        "priority 1",
        "enable",
    "aaa authentication listener http geneve-vtep-ifc port 7777",
    ]
}
```

```
(注)
```
{

}

AWS ヘルスチェックの設定では、ここで設定した **aaa authentication listener http** ポートを必 ず指定してください。

### 非ネイティブロードバランサの例

次の例では、管理、内部、および外部インターフェイスと、クラスタ制御リンク用の VXLAN インターフェイスを使用して、非ネイティブロードバランサ用の構成を作成します。太字の値 はノードごとに一意である必要があることに注意してください。

```
"AdminPassword": "W1nch3sterBr0s",
"Hostname": "ftdv1",
"FirewallMode": "Routed",
"ManageLocally": "No",
"run_config": [
    "cluster interface-mode individual force",
    "interface Management0/0",
        "management-only",
        "nameif management",
        "ip address dhcp",
    "interface GigabitEthernet0/0",
        "no shutdown",
        "nameif outside",
```
パブリッククラウドにおける **ASA Virtual** クラスタの展開

```
"ip address dhcp",
    "interface GigabitEthernet0/1",
        "no shutdown",
        "nameif inside",
        "ip address dhcp
    "interface GigabitEthernet0/2",
        "nve-only cluster",
        "nameif ccl_link",
        "ip address dhcp",
        "no shutdown",
    "interface vni1",
        "description Clustering Interface",
        "segment-id 1",
        "vtep-nve 1",
    "jumbo-frame reservation",
    "mtu ccl_link 1654",
    "object network ccl_link",
        "range 10.1.90.4 10.1.90.254",
    "object-group network cluster_group",
        "network-object object ccl_link",
    "nve 1",
        "encapsulation vxlan",
        "source-interface ccl_link",
        "peer-group cluster group",
    "cluster group ftdv-cluster",
        "local-unit 1",
        "cluster-interface vni1 ip 10.1.1.1 255.255.255.0",
        "priority 1",
        "enable",
    ]
}
```
### クラスタノードの展開

}

クラスタが形成されるようにクラスタノードを展開します。

手順

- ステップ1 『ASA virtual [getting](https://www.cisco.com/c/en/us/support/security/virtual-adaptive-security-appliance-firewall/products-installation-guides-list.html) started guide』に沿って各クラスタノードを展開します。
- ステップ **2 [**インスタンスの詳細設定(**Configure Instance Details**)**]** > **[**高度な詳細(**Advanced Details**)**]** セクションで、Day0 構成に貼り付けます。
- ステップ **3** ロード バランサ ソリューションに応じて、インターフェースを接続します。
	- AWS Gateway Load Balancer の 3 つのインターフェイス:外部、管理、クラスタ制御リン ク。
	- 非ネイティブロードバランサの4つのインターフェイス:内部、外部、管理、クラスタ制 御リンク。
- ステップ **4** AWS ゲートウェイロードバランサを設定します。
	- a) ゲートウェイロードバランサを作成し、ターゲットグループを割り当てます。
	- b) ゲートウェイロードバランサのターゲット グループにノードを登録します。

## クラスタリング動作のカスタマイズ

Day 0設定の一環として、またはクラスタの展開後に、クラスタリングヘルスモニタリング、 TCP 接続複製の遅延、フローのモビリティ、他の最適化をカスタマイズできます。

制御ノードで次の手順を実行します。

### **ASA** クラスタの基本パラメータの設定

制御ノード上のクラスタ設定をカスタマイズできます。

### 手順

ステップ **1** クラスタの設定モードを開始します。

### **cluster group** *name*

ステップ **2** (任意) データノードから制御ノードへのコンソール複製を有効にします。

### **console-replicate**

この機能はデフォルトで無効に設定されています。ASAは、特定の重大イベントが発生したと きに、メッセージを直接コンソールに出力します。コンソール複製を有効にすると、データ ノードから制御ノードにコンソールメッセージが送信されるので、モニタする必要があるのは クラスタのコンソールポート 1 つだけです。

ステップ **3** クラスタリング イベントの最小トレース レベルを設定します。

### **trace-level** *level*

必要に応じて最小レベルを設定します。

- **critical**:クリティカル イベント(重大度 = 1)
- **warning**:警告(重大度 = 2)
- **informational**:情報イベント(重大度 = 3)
- **debug**:デバッグ イベント(重大度 = 4)

### ヘルスモニタリングおよび自動再参加設定の設定

この手順では、ノードとインターフェイスのヘルスモニタリングを設定します。

たとえば、管理インターフェイスなど、必須以外のインターフェイスのヘルスモニタリングを ディセーブルにすることができます。ヘルスモニタリングは VLAN サブインターフェイスで は実行されません。クラスタ制御リンクのモニタリングは設定できません。このリンクは常に モニターされています。

#### 手順

ステップ **1** クラスタの設定モードを開始します。

#### **cluster group** *name*

例:

```
ciscoasa(config)# cluster group test
ciscoasa(cfg-cluster)#
```
ステップ **2** クラスタノードのヘルスチェック機能をカスタマイズします。

#### **health-check** [**holdtime** *timeout*]

ノードのヘルスを確認するため、ASAのクラスタノードはクラスタ制御リンクで他のノードに ハートビートメッセージを送信します。ノードが保留時間内にピアノードからハートビート メッセージを受信しない場合、そのピアノードは応答不能またはデッド状態と見なされます。

• **holdtime** *timeout*:ノードのハートビートステータスメッセージの時間間隔を指定します。 指定できる範囲は .3 ~ 45 秒で、デフォルトは 3 秒です。

何らかのトポロジ変更を行うとき(たとえば、データインターフェイスの追加または削除、 ASAまたはスイッチ上のインターフェイスの有効化または無効化)は、ヘルスチェック機能を 無効にし、無効化したインターフェイスのインターフェイスモニタリングも無効にする必要が あります(**no health-check monitor-interface**)。トポロジの変更が完了して、設定の変更がす べてのノードに同期されたら、ヘルスチェック機能を再度有効にできます。

### 例:

ciscoasa(cfg-cluster)# health-check holdtime 5

ステップ **3** インターフェイスでインターフェイス ヘルス チェックを無効化します。

#### **no health-check monitor-interface** *interface\_id*

インターフェイスのヘルス チェックはリンク障害をモニターします。ASA がメンバーをクラ スタから削除するまでの時間は、そのノードが確立済みメンバーであるか、またはクラスタに 参加しようとしているかによって異なります。デフォルトでは、ヘルスチェックはすべてのイ ンターフェイスでイネーブルになっています。このコマンドの **no** 形式を使用してディセーブ ル(無効)にすることができます。たとえば、管理インターフェイスなど、必須以外のイン ターフェイスのヘルス モニタリングをディセーブルにすることができます。

• *interface\_id*:インターフェイスの監視を無効にします。ヘルスモニタリングはVLANサブ インターフェイスでは実行されません。クラスタ制御リンクのモニタリングは設定できま せん。このリンクは常にモニターされています。

何らかのトポロジ変更を行うとき(たとえば、データインターフェイスの追加または削除、 ASAまたはスイッチ上のインターフェイスの有効化または無効化)は、ヘルスチェック機能を 無効 (nohealth-check)にし、無効化したインターフェイスのインターフェイスモニタリング

も無効にする必要があります。トポロジの変更が完了して、設定の変更がすべてのノードに同 期されたら、ヘルスチェック機能を再度有効にできます。

例:

ciscoasa(cfg-cluster)# no health-check monitor-interface management1/1

ステップ **4** ヘルス チェック失敗後の自動再結合クラスタ設定をカスタマイズします。

**health-check** {**data-interface** | **cluster-interface** | **system**} **auto-rejoin** [**unlimited** | *auto\_rejoin\_max*] *auto\_rejoin\_interval auto\_rejoin\_interval\_variation*

- **system**:内部エラー時の自動再結合の設定を行います。内部の障害には、アプリケーショ ン同期のタイムアウト、矛盾したアプリケーション ステータスなどがあります。
- **unlimited**:(**cluster-interface** のデフォルト)再結合の試行回数を制限しません。
- *auto-rejoin-max*:再結合の試行回数を0~65535の範囲の値に設定します。**0**は自動再結合 を無効化します。**data-interface** と **system** のデフォルトは 3 です。
- *auto\_rejoin\_interval*:再結合試行の間隔を 2 ~ 60 の範囲の分単位で定義します。デフォル ト値は5分です。クラスタへの再参加をノードが試行する最大合計時間は、最後の障害発 生時から 14400 分(10 日)に制限されます。
- *auto\_rejoin\_interval\_variation*:間隔を増加させるかどうかを定義します。1~3の範囲で値 を設定します(**1**:変更なし、**2**:直前の間隔の2倍、**3**:直前の間隔の3倍)。たとえば、 間隔を 5 分に設定し、変分を 2 に設定した場合は、最初の試行が 5 分後、2 回目の試行が 10 分後 (2 x 5)、3階目の試行が 20 分後 (2 x 10) となります。デフォルト値は、クラス タインターフェイスの場合は**1**、データインターフェイスおよびシステムの場合は**2**です。

### 例:

ciscoasa(cfg-cluster)# health-check data-interface auto-rejoin 10 3 3

ステップ **5** ASAがインターフェイスを障害が発生していると見なし、クラスタからノードが削除されるま でのデバウンス時間を設定します。

#### **health-check monitor-interface debounce-time** *ms*

### 例:

ciscoasa(cfg-cluster)# health-check monitor-interface debounce-time 300

デバウンス時間は 300 ~ 9000 ms の範囲の値を設定します。デフォルトは 500 ms です。値を 小さくすると、インターフェイスの障害をより迅速に検出できます。デバウンス時間を短くす ると、誤検出の可能性が高くなることに注意してください。インターフェイスのステータス更 新が発生すると、ASAはインターフェイスを障害としてマークし、クラスタからノードを削除 するまで指定されたミリ秒数待機します。

ステップ **6** (任意) トラフィック負荷のモニタリングを設定します。

**load-monitor** [ **frequency** *seconds*] [ **intervals** *intervals*]

- seconds:モニタリングメッセージ間の時間を、10~360秒の範囲で設定します。 **frequency** デフォルトは 20 秒です。
- 間隔( *interval*): ASA がデータを保持する間隔の数を 1 ~ 60 の範囲で設定します。 **intervals** デフォルトは 30 です。

クラスタメンバのトラフィック負荷をモニターできます。対象には、合計接続数、CPUとメモ リの使用率、バッファドロップなどが含まれます。負荷が高すぎる場合、残りのノードが負荷 を処理できる場合は、ノードのクラスタリングを手動で無効にするか、外部スイッチのロード バランシングを調整するかを選択できます。この機能は、デフォルトでイネーブルにされてい ます。トラフィックの負荷を定期的にモニターできます。負荷が高すぎる場合は、ノードでク ラスタリングを手動で無効にすることを選択できます。

トラフィック負荷を表示するには、**show cluster info load-monitor** コマンドを使用します。

#### 例:

```
ciscoasa(cfg-cluster)# load-monitor frequency 50 intervals 25
ciscoasa(cfg-cluster)# show cluster info load-monitor
ID Unit Name
0 B
1 A_1
Information from all units with 50 second interval:
Unit Connections Buffer Drops Memory Used CPU Used
Average from last 1 interval:
  0 0 0 14 25
  1 0 0 16 20
Average from last 25 interval:
  0 0 0 12 28
  1 0 0 13 27
```
### 例

次の例では、ヘルスチェック保留時間を .3 秒に設定し、管理 0/0 インターフェイスの モニタリングを無効にし、データインターフェイスの自動再結合の試行回数を 2 分か ら開始して前回の間隔の 3 倍増加させる計 4 回に設定し、クラスタ制御リンクの自動 再結合の試行回数を 2 分おきの計 6 回に設定しています。

ciscoasa(config)# cluster group test ciscoasa(cfg-cluster)# health-check holdtime .3 ciscoasa(cfg-cluster)# no health-check monitor-interface management0/0 ciscoasa(cfg-cluster)# health-check data-interface auto-rejoin 4 2 3 ciscoasa(cfg-cluster)# health-check cluster-interface auto-rejoin 6 2 1

## クラスタノードの管理

クラスタを導入した後は、コンフィギュレーションを変更し、クラスタノードを管理できま す。

## 非アクティブノードになる

クラスタの非アクティブなメンバーになるには、クラスタリングコンフィギュレーションは変 更せずに、そのノード上でクラスタリングをディセーブルにします。

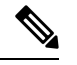

ASAが(手動で、またはヘルスチェックエラーにより)非アクティブになると、すべてのデー タインターフェイスがシャットダウンされます。管理専用インターフェイスのみがトラフィッ クを送受信できます。トラフィックフローを再開させるには、クラスタリングを再びイネーブ ルにします。または、そのノードをクラスタから完全に削除します。管理インターフェイス は、そのノードがクラスタ IP プールから受け取った IP アドレスを使用して引き続き稼働状態 となります。ただし、リロードしてもノードがクラスタ内でまだアクティブではない場合(ク ラスタリングが無効な状態で設定を保存した場合など)、管理インターフェイスは無効になり ます。それ以降のコンフィギュレーション作業には、コンソールポートを使用する必要があり ます。 (注)

#### 手順

ステップ **1** クラスタの設定モードを開始します。

### **cluster group** *name*

### 例:

ciscoasa(config)# cluster group pod1

ステップ **2** クラスタリングをディセーブルにします。

### **no enable**

このノードが制御ノードであった場合は、新しい制御ノードの選定が実行され、別のメンバー が制御ノードになります。

クラスタコンフィギュレーションは維持されるので、後でクラスタリングを再度イネーブルに できます。

### 制御ノードからのデータノードの非アクティブ化

ログインしているノード以外のメンバを非アクティブにするには、次のステップを実行しま す。

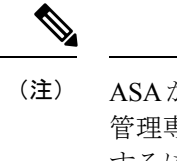

ASAが非アクティブになると、すべてのデータインターフェイスがシャットダウンされます。 管理専用インターフェイスのみがトラフィックを送受信できます。トラフィックフローを再開 するには、クラスタリングを再度有効にします。管理インターフェイスは、そのノードがクラ スタ IP プールから受け取った IP アドレスを使用して引き続き稼働状態となります。ただし、 リロードしてもノードがクラスタ内でまだアクティブではない場合(クラスタリングが無効な 状態で設定を保存した場合など)、管理インターフェイスは無効になります。それ以降のコン フィギュレーション作業には、コンソール ポートを使用する必要があります。

### 手順

クラスタからノードを削除します。

### **cluster remove unit** *node\_name*

ブートストラップコンフィギュレーションは変更されず、制御ノードから最後に同期されたコ ンフィギュレーションもそのままであるので、コンフィギュレーションを失わずに後でその ノードを再度追加できます。制御ノードを削除するためにデータノードでこのコマンドを入力 した場合は、新しい制御ノードが選定されます。

メンバ名を一覧表示するには、**cluster remove unit ?** と入力するか、**show cluster info** コマンド を入力します。

例:

ciscoasa(config)# cluster remove unit ?

Current active units in the cluster: asa2

ciscoasa(config)# cluster remove unit asa2 WARNING: Clustering will be disabled on unit asa2. To bring it back to the cluster please logon to that unit and re-enable clustering

### クラスタへの再参加

ノードがクラスタから削除された場合(たとえば、障害が発生したインターフェイスの場合、 またはメンバーを手動で非アクティブにした場合)は、クラスタに手動で再参加する必要があ ります。

#### 手順

ステップ **1** コンソールで、クラスタ コンフィギュレーション モードを開始します。

#### **cluster group** *name*

### 例:

ciscoasa(config)# cluster group pod1

ステップ **2** クラスタリングをイネーブルにします。

**enable**

### クラスタからの脱退

クラスタから完全に脱退するには、クラスタ ブートストラップ コンフィギュレーション全体 を削除する必要があります。各ノードの現在のコンフィギュレーションは(アクティブユニッ トから同期されて)同じであるため、クラスタから脱退すると、クラスタリング前のコンフィ ギュレーションをバックアップから復元するか、IPアドレスの競合を避けるためコンフィギュ レーションを消去して初めからやり直すことも必要になります。

#### 手順

ステップ1 データノードの場合、クラスタリングを次のように無効化します。

#### **cluster group** *cluster\_name* **no enable**

### 例:

ciscoasa(config)# cluster group cluster1 ciscoasa(cfg-cluster)# no enable

クラスタリングがデータノード上でイネーブルになっている間は、コンフィギュレーション変 更を行うことはできません。

ステップ **2** クラスタ コンフィギュレーションをクリアします。

### **clear configure cluster**

ASAは、管理インターフェイスとクラスタ制御リンクを含むすべてのインターフェイスをシャッ トダウンします。

ステップ **3** クラスタ インターフェイス モードをディセーブルにします。

### **no cluster interface-mode**

モードはコンフィギュレーションには保存されないため、手動でリセットする必要がありま す。

ステップ **4** バックアップコンフィギュレーションがある場合、実行コンフィギュレーションにバックアッ プ コンフィギュレーションをコピーします。

**copy** *backup\_cfg* **running-config**

例:

ciscoasa(config)# copy backup\_cluster.cfg running-config

Source filename [backup cluster.cfg]?

Destination filename [running-config]? ciscoasa(config)#

ステップ5 コンフィギュレーションをスタートアップに保存します。

#### **write memory**

ステップ **6** バックアップ コンフィギュレーションがない場合は、管理アクセスを再設定します。たとえ ば、インターフェイス IP アドレスを変更し、正しいホスト名を復元します。

### 制御ノードの変更

 $\bigwedge$ 

制御ノードを変更する最良の方法は、制御ノードでクラスタリングを無効にし、新しい制御ユ ニットの選択を待ってから、クラスタリングを再度有効にする方法です。制御ノードにする ノードを厳密に指定する必要がある場合は、この項の手順を使用します。ただし、中央集中型 機能の場合は、この手順を使用して制御ノード変更を強制するとすべての接続がドロップされ るので、新しい制御ノード上で接続を再確立する必要があります。 注意

制御ノードを変更するには、次の手順を実行します。

#### 手順

新しいノードを制御ノードとして設定します。

**cluster control-node unit***node\_name*

例:

ciscoasa(config)# cluster control-node unit asa2

メイン クラスタ IP アドレスへの再接続が必要になります。

メンバー名を表示するには、**cluster control-node unit ?** (現在のノードを除くすべての名前が 表示される)と入力するか、**show cluster info** コマンドを入力します。

## クラスタ全体でのコマンドの実行

コマンドをクラスタ内のすべてのノードに、または特定のノードに送信するには、次の手順を 実行します。**show** コマンドをすべてのノードに送信すると、すべての出力が収集されて現在 のノードのコンソールに表示されます。その他のコマンド、たとえば **capture** や **copy** も、ク ラスタ全体での実行を活用できます。

#### 手順

すべてのノードにコマンドを送信します。ノード名を指定した場合は、特定のノードに送信し ます。

**cluster exec** [**unit** *node\_name*] コマンド

例:

ciscoasa# cluster exec show xlate

ノード名を表示するには、**cluster exec unit ?** (現在のノードを除くすべての名前が表示され る)と入力するか、**show cluster info** コマンドを入力します。

### 例

同じキャプチャファイルをクラスタ内のすべてのノードから同時に TFTP サーバにコ ピーするには、制御ノードで次のコマンドを入力します。

ciscoasa# **cluster exec copy /pcap capture: tftp://10.1.1.56/capture1.pcap**

複数の PCAP ファイル (各ノードから1つずつ) が TFTP サーバにコピーされます。 宛先のキャプチャファイル名には自動的にノード名が付加され、capture1\_asa1.pcap、 capture1 asa2.pcap などとなります。この例では、asa1 と asa2 はクラスタノード名で す。

## クラスタのモニタリング

クラスタの状態と接続をモニターおよびトラブルシューティングできます。

### クラスタ ステータスのモニタリング

クラスタの状態のモニタリングについては、次のコマンドを参照してください。

• **show cluster info** [**health** [**details**]]

キーワードを指定しないで **show cluster info** コマンドを実行すると、クラスタ内のすべて のメンバのステータスが表示されます。

**show cluster info health** コマンドは、インターフェイス、ノードおよびクラスタ全体の現 在の状態を表示します。**details** キーワードは、ハートビート メッセージの失敗数を表示 します。

**show cluster info** コマンドについては次の出力を参照してください。

ciscoasa# **show cluster info** Cluster stbu: On This is "C" in state DATA\_NODE ID : 0 Site ID : 1 Version : 9.4(1) Serial No.: P3000000025 CCL IP : 10.0.0.3 CCL MAC : 000b.fcf8.c192 Last join : 17:08:59 UTC Sep 26 2011 Last leave: N/A Other members in the cluster: Unit "D" in state DATA\_NODE ID : 1<br>Site ID : 1 Site ID Version : 9.4(1) Serial No.: P3000000001 CCL IP : 10.0.0.4 CCL MAC : 000b.fcf8.c162 Last join : 19:13:11 UTC Sep 23 2011 Last leave: N/A Unit "A" in state CONTROL\_NODE ID : 2 Site ID : 2 Version : 9.4(1) Serial No.: JAB0815R0JY CCL IP : 10.0.0.1 CCL MAC : 000f.f775.541e Last join : 19:13:20 UTC Sep 23 2011 Last leave: N/A Unit "B" in state DATA\_NODE ID : 3 Site ID : 2 Version : 9.4(1) Serial No.: P3000000191 CCL IP : 10.0.0.2 CCL MAC : 000b.fcf8.c61e Last join : 19:13:50 UTC Sep 23 2011 Last leave: 19:13:36 UTC Sep 23 2011

• **show cluster info auto-join**

時間遅延後にクラスタノードがクラスタに自動的に再参加するかどうか、および障害状態 (ライセンスの待機やシャーシのヘルスチェック障害など)がクリアされたかどうかを示

します。ノードが永続的に無効になっている場合、またはノードがすでにクラスタ内にあ る場合、このコマンドでは出力が表示されません。

**show cluster info auto-join** コマンドについては次の出力を参照してください。

ciscoasa(cfg-cluster)# show cluster info auto-join Unit will try to join cluster in 253 seconds. Quit reason: Received control message DISABLE

ciscoasa(cfg-cluster)# show cluster info auto-join Unit will try to join cluster when quit reason is cleared. Quit reason: Control node has application down that data node has up.

ciscoasa(cfg-cluster)# show cluster info auto-join Unit will try to join cluster when quit reason is cleared. Quit reason: Chassis-blade health check failed.

ciscoasa(cfg-cluster)# show cluster info auto-join Unit will try to join cluster when quit reason is cleared. Quit reason: Service chain application became down.

ciscoasa(cfg-cluster)# show cluster info auto-join Unit will try to join cluster when quit reason is cleared. Quit reason: Unit is kicked out from cluster because of Application health check failure.

ciscoasa(cfg-cluster)# show cluster info auto-join Unit join is pending (waiting for the smart license entitlement: ent1)

ciscoasa(cfg-cluster)# show cluster info auto-join Unit join is pending (waiting for the smart license export control flag)

#### • **show cluster info transport**{**asp** |**cp**[**detail**]}

次のトランスポート関連の統計情報を表示します。

- **asp**:データ プレーンのトランスポート統計情報。
- **cp**:コントロール プレーンのトランスポート統計情報。

**detail** キーワードを入力すると、クラスタで信頼性の高いトランスポート プロトコル の使用状況が表示され、バッファがコントロールプレーンでいっぱいになったときに パケット ドロップの問題を特定できます。**show cluster info transport cp detail** コマン ドについては次の出力を参照してください。

```
ciscoasa# show cluster info transport cp detail
Member ID to name mapping:
  0 - \text{unit} -1 - 1 = 2 - \text{unit} -4 - 1 = 3 - \text{unit} -2 - 1Legend:
 U - unreliable messages
 UE - unreliable messages error
  SN - sequence number
  ESN - expecting sequence number
  R - reliable messages
 RE - reliable messages error
  RDC - reliable message deliveries confirmed
  RA - reliable ack packets received
  RFR - reliable fast retransmits
```
Ι

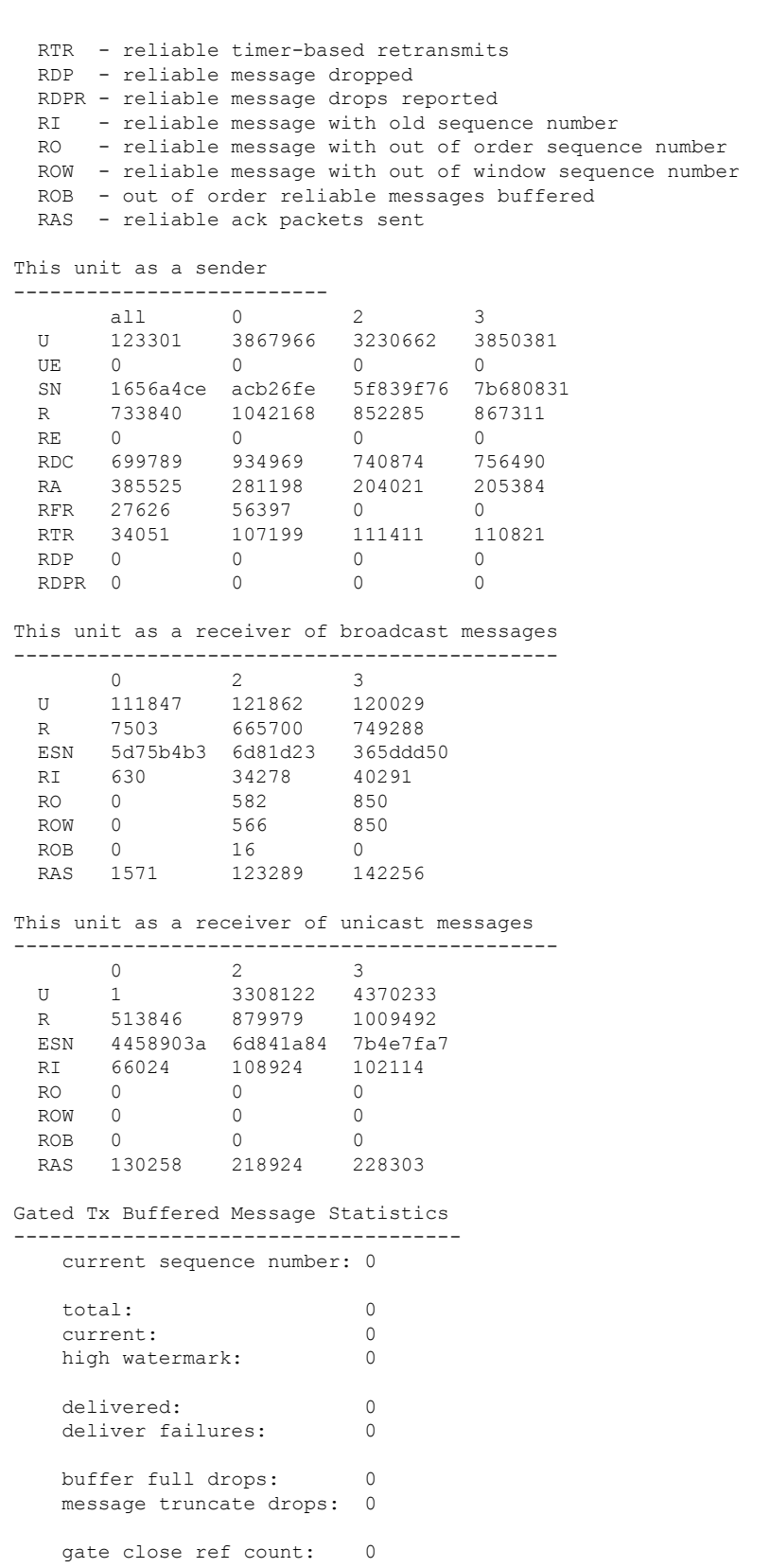

num of supported clients:45 MRT Tx of broadcast messages ============================= Message high watermark: 3% Total messages buffered at high watermark: 5677 [Per-client message usage at high watermark] --------------------------------------------------------------- Client name Total messages Percentage Cluster Redirect Client 153 4153 Route Cluster Client 119 13<br>RRI Cluster Client 1105 19% RRI Cluster Client 1105 Current MRT buffer usage: 0% Total messages buffered in real-time: 1 [Per-client message usage in real-time] Legend: F - MRT messages sending when buffer is full L - MRT messages sending when cluster node leave R - MRT messages sending in Rx thread ---------------------------------------------------------------------------- Client name  $T$ otal messages Percentage F L R VPN Clustering HA Client  $1$   $100\%$  0 0 0 VPN Clustering HA Client 1 100% 0 0 0 0 MRT Tx of unitcast messages (to member id:0) ============================================ Message high watermark: 31% Total messages buffered at high watermark: 4059 [Per-client message usage at high watermark] --------------------------------------------------------------- Client name  $\qquad \qquad$  Total messages Percentage Cluster Redirect Client 191% 191% RRI Cluster Client 328 8% Current MRT buffer usage: 29% Total messages buffered in real-time: 3924 [Per-client message usage in real-time] Legend: F - MRT messages sending when buffer is full L - MRT messages sending when cluster node leave R - MRT messages sending in Rx thread ---------------------------------------------------------------------------- Client name Total messages Percentage F L R Cluster Redirect Client 1992 12 3607 91% 0 0 0 Particulater Client 200 and 200 and 317 and 8% 0 0 0 0 0 minutes and 317 and 317 and 317 and 317 and 317 and 317 and 317 and 317 and 317 and 317 and 317 and 317 and 317 and 317 and 317 and 317 and 317 and 317 and 317 and 3 MRT Tx of unitcast messages (to member id:2) ============================================ Message high watermark: 14% Total messages buffered at high watermark: 578 [Per-client message usage at high watermark] --------------------------------------------------------------- Client name  $\qquad \qquad$  Total messages Percentage VPN Clustering HA Client 578 100% Current MRT buffer usage: 0% Total messages buffered in real-time: 0 MRT Tx of unitcast messages (to member id:3) ============================================ Message high watermark: 12% Total messages buffered at high watermark: 573 [Per-client message usage at high watermark] ---------------------------------------------------------------

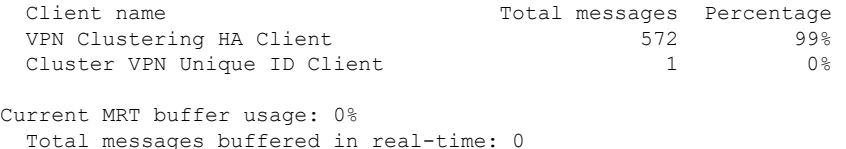

### • **show cluster history**

クラスタの履歴、およびクラスタノードが参加できなかった理由や、ノードがクラスタを 離れた理由に関するエラーメッセージが表示されます。

### クラスタ全体のパケットのキャプチャ

クラスタでのパケットのキャプチャについては、次のコマンドを参照してください。

#### **cluster exec capture**

クラスタ全体のトラブルシューティングをサポートするには、**cluster exec capture** コマンドを 使用して制御ノード上でのクラスタ固有トラフィックのキャプチャを有効にします。これで、 クラスタ内のすべてのデータノードでも自動的に有効になります。

### クラスタリソースのモニタリング

クラスタリソースのモニタリングについては、次のコマンドを参照してください。

**show cluster** {**cpu** | **memory** | **resource**} [*options*]

クラスタ全体の集約データを表示します。使用可能な *options* はデータのタイプによって異な ります。

### クラスタ トラフィックのモニタリング

クラスタトラフィックのモニタリングについては、次のコマンドを参照してください。

#### • **show conn [detail]**、**cluster exec show conn**

**show conn** コマンドは、フローがディレクタ、バックアップ、またはフォワーダのどのフ ローであるかを示します。**cluster exec show conn** コマンドを任意のノードで使用すると、 すべての接続が表示されます。このコマンドの表示からは、1 つのフローのトラフィック がクラスタ内のさまざまなASAにどのように到達するかがわかります。クラスタのスルー プットは、ロードバランシングの効率とコンフィギュレーションによって異なります。こ のコマンドを利用すると、ある接続のトラフィックがクラスタ内をどのように流れるかが 簡単にわかります。また、ロードバランサがフローのパフォーマンスにどのように影響を 与えるかを理解するのに役立ちます。

また、**showconndetail**コマンドはフローモビリティの影響を受けるフローを表示します。

次に、**show conn detail** コマンドの出力例を示します。

ciscoasa/ASA2/data node# **show conn detail** 12 in use, 13 most used

Cluster stub connections: 0 in use, 46 most used Flags: A - awaiting inside ACK to SYN, a - awaiting outside ACK to SYN, B - initial SYN from outside, b - TCP state-bypass or nailed, C - CTIQBE media, c - cluster centralized, D - DNS, d - dump, E - outside back connection, e - semi-distributed, F - outside FIN, f - inside FIN, G - group, g - MGCP, H - H.323, h - H.225.0, I - inbound data,  $i$  - incomplete, J - GTP,  $j$  - GTP data, K - GTP t3-response k - Skinny media, L - LISP triggered flow owner mobility, M - SMTP data, m - SIP media, n - GUP O - outbound data, o - offloaded, P - inside back connection, Q - Diameter, q - SQL\*Net data, R - outside acknowledged FIN, R - UDP SUNRPC, r - inside acknowledged FIN, S - awaiting inside SYN,  $s$  - awaiting outside SYN,  $T$  - SIP,  $t$  - SIP transient,  $U$  - up, V - VPN orphan, W - WAAS, w - secondary domain backup, X - inspected by service module,  $x - per session, Y - director stub flow, Y - backup stub flow,$  $Z$  - Scansafe redirection,  $z$  - forwarding stub flow ESP outside: 10.1.227.1/53744 NP Identity Ifc: 10.1.226.1/30604, , flags c, idle 0s, uptime 1m21s, timeout 30s, bytes 7544, cluster sent/rcvd bytes 0/0, owners (0,255) Traffic received at interface outside Locally received: 7544 (93 byte/s) Traffic received at interface NP Identity Ifc Locally received: 0 (0 byte/s) UDP outside: 10.1.227.1/500 NP Identity  $T f \cap \cdot$ 10.1.226.1/500, flags -c, idle 1m22s, uptime 1m22s, timeout 2m0s, bytes 1580, cluster sent/rcvd bytes 0/0, cluster sent/rcvd total bytes 0/0, owners (0,255) Traffic received at interface outside Locally received: 864 (10 byte/s) Traffic received at interface NP Identity Ifc Locally received: 716 (8 byte/s)

接続フローのトラブルシューティングを行うには、最初にすべてのノードの接続を一覧表 示します。それには、任意のノードで **cluster exec show conn** コマンドを入力します。ディ レクタ(Y)、バックアップ(y)、およびフォワーダ(z)のフラグを持つフローを探し ます。次の例には、3 つのすべての ASA での 172.18.124.187:22 から 192.168.103.131:44727 への SSH 接続が表示されています。ASA1 には z フラグがあり、この接続のフォワーダで あることを表しています。ASA3 には Y フラグがあり、この接続のディレクタであること を表しています。ASA2 には特別なフラグはなく、これがオーナーであることを表してい ます。アウトバウンド方向では、この接続のパケットはASA2の内部インターフェイスに 入り、外部インターフェイスから出ていきます。インバウンド方向では、この接続のパ ケットは ASA1 および ASA3 の外部インターフェイスに入り、クラスタ制御リンクを介し て ASA2 に転送され、次に ASA2 の内部インターフェイスから出ていきます。

ciscoasa/ASA1/control node# **cluster exec show conn** ASA1(LOCAL):\*\*\*\*\*\*\*\*\*\*\*\*\*\*\*\*\*\*\*\*\*\*\*\*\*\*\*\*\*\*\*\*\*\*\*\*\*\*\*\*\*\*\*\*\*\*\*\*\*\*\*\*\*\*\*\*\*\* 18 in use, 22 most used Cluster stub connections: 0 in use, 5 most used TCP outside 172.18.124.187:22 inside 192.168.103.131:44727, idle 0:00:00, bytes 37240828, flags z

ASA2:\*\*\*\*\*\*\*\*\*\*\*\*\*\*\*\*\*\*\*\*\*\*\*\*\*\*\*\*\*\*\*\*\*\*\*\*\*\*\*\*\*\*\*\*\*\*\*\*\*\*\*\*\*\*\*\*\*\*\*\*\*\*\*\*\* 12 in use, 13 most used

```
Cluster stub connections: 0 in use, 46 most used
TCP outside 172.18.124.187:22 inside 192.168.103.131:44727, idle 0:00:00, bytes
37240828, flags UIO
ASA3:*****************************************************************
10 in use, 12 most used
Cluster stub connections: 2 in use, 29 most used
TCP outside 172.18.124.187:22 inside 192.168.103.131:44727, idle 0:00:03, bytes
0, flags Y
```
• **show cluster info** [**conn-distribution**|**packet-distribution**|**loadbalance** | **flow-mobility counters**]

```
show cluster info conn-distribution コマンドと show cluster info packet-distribution コマン
ドは、すべてのクラスタノードへのトラフィック分散を表示します。これらのコマンド
は、外部ロード バランサを評価し、調整するのに役立ちます。
```
**show cluster info loadbalance** コマンドは、接続再分散の統計情報を表示します。

**show cluster info flow-mobility counters** コマンドは、EID およびフローの所有者の動作情報 を表示します。**show cluster info flow-mobility counters** コマンドについては次の出力を参 照してください。

```
ciscoasa# show cluster info flow-mobility counters
EID movement notification received : 4
EID movement notification processed : 4
Flow owner moving requested : 2
```
• **show cluster info load-monitor** [**details**]

この**show cluster info load-monitor**コマンドは、最後の間隔のクラスタメンバのトラフィッ ク負荷と、設定された間隔の合計数(デフォルトでは30)を表示します。各間隔の各測定 値を表示するには、**details** キーワードを使用します。

```
ciscoasa(cfg-cluster)# show cluster info load-monitor
ID Unit Name
0 B
1 A_1
Information from all units with 20 second interval:
Unit Connections Buffer Drops Memory Used CPU Used
Average from last 1 interval:
  0 0 0 14 25
  1 0 0 16 20
Average from last 30 interval:
 0 0 0 12 28
  1 0 0 13 27
```
ciscoasa(cfg-cluster)# show cluster info load-monitor details

ID Unit Name

 $0$  B

1 A\_1

Information from all units with 20 second interval

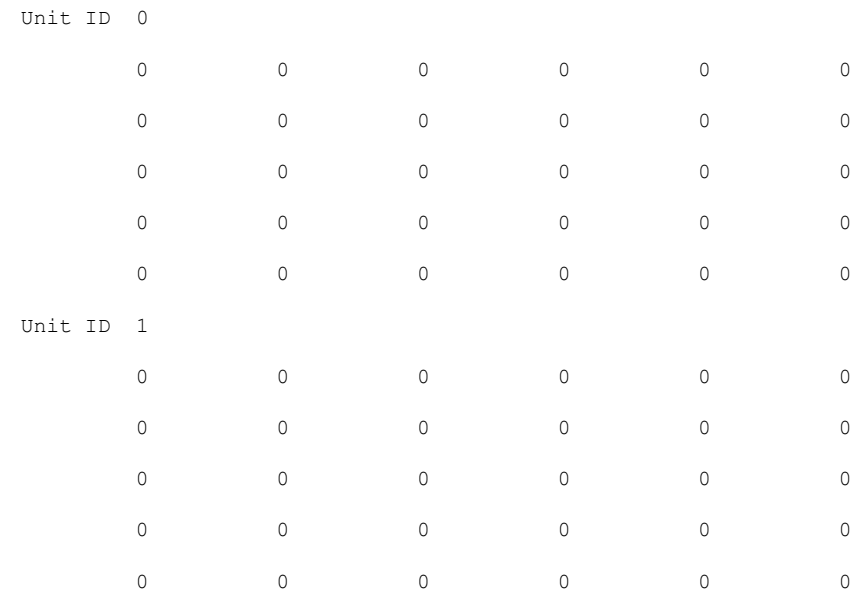

#### Connection count captured over 30 intervals:

Buffer drops captured over 30 intervals:

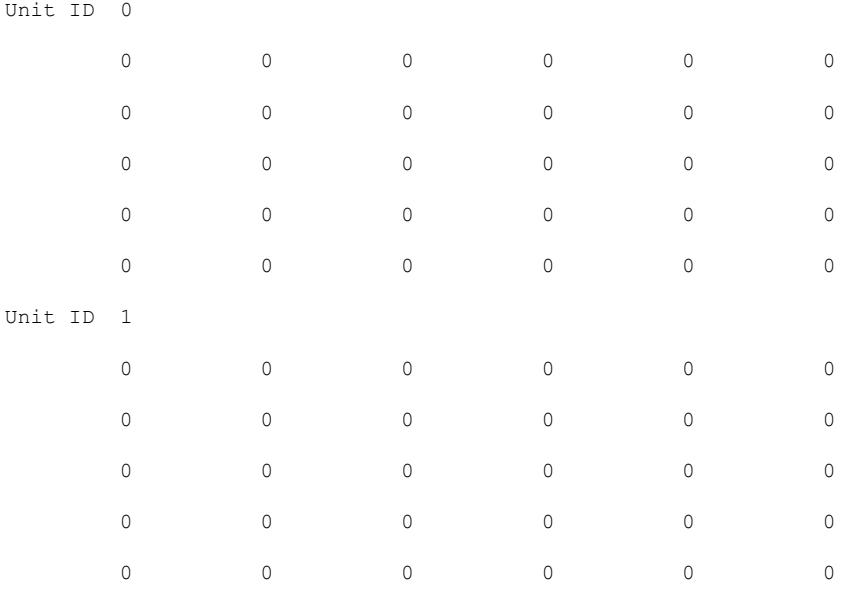

Memory usage(%) captured over 30 intervals:

Unit ID 0 25 30 30 30 35

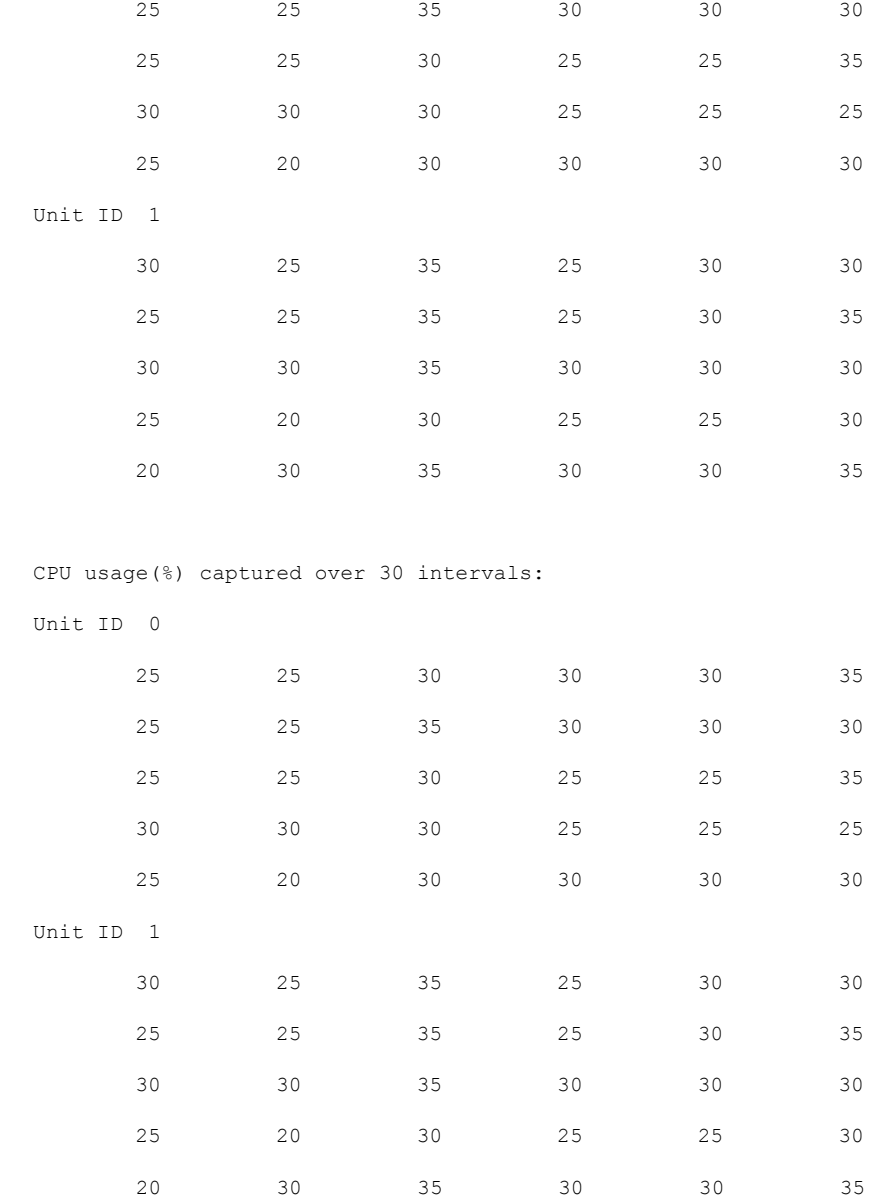

### • **show cluster** {**access-list** | **conn** | **traffic** | **user-identity | xlate**} [*options*]

クラスタ全体の集約データを表示します。使用可能な *options* はデータのタイプによって 異なります。

**show cluster access-list** コマンドについては次の出力を参照してください。

#### ciscoasa# **show cluster access-list**

hitcnt display order: cluster-wide aggregated result, unit-A, unit-B, unit-C, unit-D access-list cached ACL log flows: total 0, denied 0 (deny-flow-max 4096) alert-interval 300 access-list 101; 122 elements; name hash: 0xe7d586b5 access-list 101 line 1 extended permit tcp 192.168.143.0 255.255.255.0 any eq www (hitcnt=0, 0, 0, 0, 0) 0x207a2b7d

access-list 101 line 2 extended permit tcp any 192.168.143.0 255.255.255.0 (hitcnt=0, 0, 0, 0, 0) 0xfe4f4947 access-list 101 line 3 extended permit tcp host 192.168.1.183 host 192.168.43.238 (hitcnt=1, 0, 0, 0, 1) 0x7b521307 access-list 101 line 4 extended permit tcp host 192.168.1.116 host 192.168.43.238 (hitcnt=0, 0, 0, 0, 0) 0x5795c069 access-list 101 line 5 extended permit tcp host 192.168.1.177 host 192.168.43.238 (hitcnt=1, 0, 0, 1, 0) 0x51bde7ee access list 101 line 6 extended permit tcp host 192.168.1.177 host 192.168.43.13 (hitcnt=0, 0, 0, 0, 0) 0x1e68697c access-list 101 line 7 extended permit tcp host 192.168.1.177 host 192.168.43.132 (hitcnt=2, 0, 0, 1, 1) 0xc1ce5c49 access-list 101 line 8 extended permit tcp host 192.168.1.177 host 192.168.43.192 (hitcnt=3, 0, 1, 1, 1) 0xb6f59512 access-list 101 line 9 extended permit tcp host 192.168.1.177 host 192.168.43.44 (hitcnt=0, 0, 0, 0, 0) 0xdc104200 access-list 101 line 10 extended permit tcp host 192.168.1.112 host 192.168.43.44 (hitcnt=429, 109, 107, 109, 104) 0xce4f281d access-list 101 line 11 extended permit tcp host 192.168.1.170 host 192.168.43.238 (hitcnt=3, 1, 0, 0, 2) 0x4143a818 access-list 101 line 12 extended permit tcp host 192.168.1.170 host 192.168.43.169 (hitcnt=2, 0, 1, 0, 1) 0xb18dfea4 access-list 101 line 13 extended permit tcp host 192.168.1.170 host 192.168.43.229 (hitcnt=1, 1, 0, 0, 0) 0x21557d71 access-list 101 line 14 extended permit tcp host 192.168.1.170 host 192.168.43.106 (hitcnt=0, 0, 0, 0, 0) 0x7316e016 access-list 101 line 15 extended permit tcp host 192.168.1.170 host 192.168.43.196 (hitcnt=0, 0, 0, 0, 0) 0x013fd5b8 access-list 101 line 16 extended permit tcp host 192.168.1.170 host 192.168.43.75 (hitcnt=0, 0, 0, 0, 0) 0x2c7dba0d

使用中の接続の、すべてのノードでの合計数を表示するには、次のとおりに入力します。

ciscoasa# **show cluster conn count** Usage Summary In Cluster:\*\*\*\*\*\*\*\*\*\*\*\*\*\*\*\*\*\*\*\*\*\*\*\*\*\*\*\*\*\*\*\*\*\*\*\*\*\*\*\*\*\*\*\*\* 200 in use (cluster-wide aggregated)<br>cl2(LOCAL): \*\*\*\*\*\*\*\*\*\*\*\*\*\*\*\*\*\*\*\*\*\*\* cl2(LOCAL):\*\*\*\*\*\*\*\*\*\*\*\*\*\*\*\*\*\*\*\*\*\*\*\*\*\*\*\*\*\*\*\*\*\*\*\*\*\*\*\*\*\*\*\*\*\*\*\*\*\*\*\*\*\*\*\*\*\*\* 100 in use, 100 most used cl1:\*\*\*\*\*\*\*\*\*\*\*\*\*\*\*\*\*\*\*\*\*\*\*\*\*\*\*\*\*\*\*\*\*\*\*\*\*\*\*\*\*\*\*\*\*\*\*\*\*\*\*\*\*\*\*\*\*\*\*\*\*\*\*\*\*\* 100 in use, 100 most used

• **show asp cluster counter**

このコマンドは、データパスのトラブルシューティングに役立ちます。

### クラスタのルーティングのモニタリング

クラスタのルーティングについては、次のコマンドを参照してください。

- **show route cluster**
- **debug route cluster**

クラスタのルーティング情報を表示します。

• **show lisp eid**

EIDs とサイト ID を示す ASA EID テーブルを表示します。

**cluster exec show lisp eid** コマンドからの、次の出力を参照してください。

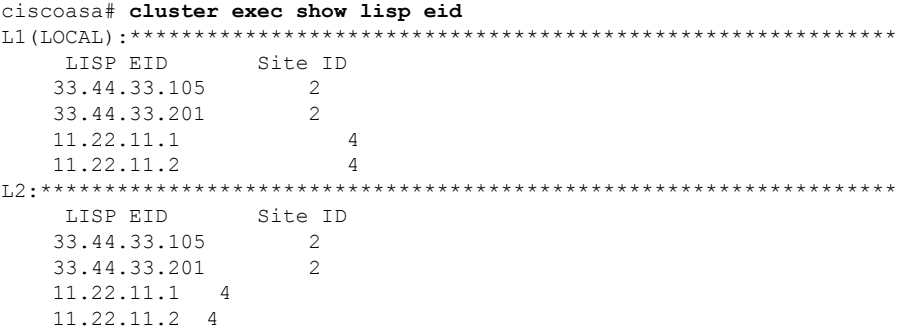

• **show asp table classify domain inspect-lisp**

このコマンドは、トラブルシューティングに役立ちます。

### クラスタリングのロギングの設定

クラスタリングのロギングの設定については、次のコマンドを参照してください。

#### **logging device-id**

クラスタ内の各ノードは、syslogメッセージを個別に生成します。**loggingdevice-id**コマンドを 使用すると、同一または異なるデバイス ID 付きで syslog メッセージを生成することができ、 クラスタ内の同一または異なるノードからのメッセージのように見せることができます。

### クラスタのインターフェイスのモニタリング

クラスタのインターフェイスのモニタリングについては、次のコマンドを参照してください。

• **show cluster interface-mode**

クラスタ インターフェイスのモードを表示します。

### クラスタリングのデバッグ

クラスタリングのデバッグについては、次のコマンドを参照してください。

• **debug cluster [ccp | datapath | fsm | general | hc | license | rpc | transport]**

クラスタリングのデバッグ メッセージを表示します。

• **debug cluster flow-mobility**

クラスタリング フロー モビリティ関連のイベントを表示します。

• **debug lisp eid-notify-intercept**

EID 通知メッセージ代行受信時のイベントを表示します。

• **show cluster info trace**

**show cluster info trace** コマンドは、トラブルシューティングのためのデバッグ情報を表示 します。

**show cluster info trace** コマンドについては次の出力を参照してください。

#### ciscoasa# **show cluster info trace**

```
Feb 02 14:19:47.456 [DBUG]Receive CCP message: CCP MSG LOAD BALANCE
Feb 02 14:19:47.456 [DBUG]Receive CCP message: CCP MSG LOAD BALANCE
Feb 02 14:19:47.456 [DBUG]Send CCP message to all: CCP MSG KEEPALIVE from 80-1 at
CONTROL_NODE
```
## クラスタリングの参考資料

このセクションには、クラスタリングの動作に関する詳細情報が含まれます。

### **ASA** の各機能とクラスタリング

ASA の一部の機能は ASA クラスタリングではサポートされず、一部の機能は制御ノードだけ でサポートされます。その他の機能については適切な使用に関する警告がある場合がありま す。

### クラスタリングでサポートされない機能

次の各機能は、クラスタリングが有効なときは設定できず、コマンドは拒否されます。

- TLS プロキシを使用するユニファイド コミュニケーション機能
- •リモートアクセス VPN (SSL VPN および IPSec VPN)
- •仮想トンネルインターフェイス (VTI)
- 次のアプリケーション インスペクション:
	- CTIQBE
	- H323、H225、および RAS
	- IPsec パススルー
	- MGCP
	- MMP
	- RTSP
	- SCCP (Skinny)
	- WAAS
	- WCCP
- ボットネット トラフィック フィルタ
- Auto Update Server
- DHCP クライアント、サーバー、およびプロキシ。DHCP リレーはサポートされていま す。
- VPN ロード バランシング
- フェールオーバー
- 統合ルーティングおよびブリッジング
- FIPS モード

### クラスタリングの中央集中型機能

次の機能は、制御ノード上だけでサポートされます。クラスタの場合もスケーリングされませ  $\lambda$ 

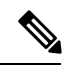

中央集中型機能のトラフィックは、クラスタ制御リンク経由でメンバーノードから制御ノード に転送されます。 (注)

再分散機能を使用する場合は、中央集中型機能のトラフィックが中央集中型機能として分類さ れる前に再分散が行われて、制御ノード以外のノードに転送されることがあります。この場合 は、トラフィックが制御ノードに送り返されます。

中央集中型機能については、制御ノードで障害が発生するとすべての接続がドロップされるの で、新しい制御ノード上で接続を再確立する必要があります。

- 次のアプリケーション インスペクション:
	- DCERPC
	- ESMTP
	- $\cdot$  IM
	- NetBIOS
	- PPTP
	- RADIUS
	- RSH
	- SNMP
	- SQLNET
	- SUNRPC
	- TFTP
	- XDMCP
- スタティック ルート モニタリング
- ネットワーク アクセスの認証および許可。アカウンティングは非集中型です。
- フィルタリング サービス
- サイト間 VPN
- マルチキャスト ルーティング

#### 個々のノードに適用される機能

これらの機能は、クラスタ全体または制御ノードではなく、各 ASA ノードに適用されます。

- QoS:QoS ポリシーは、コンフィギュレーション複製の一部としてクラスタ全体で同期さ れます。ただし、ポリシーは各ノードに個別に適用されます。たとえば、出力に対してポ リシングを設定する場合は、適合レートおよび適合バースト値は、特定の ASA から出て 行くトラフィックに適用されます。3 ノードから成るクラスタがあり、トラフィックが均 等に分散している場合、適合レートは実際にクラスタのレートの 3 倍になります。
- 脅威検出:脅威検出はノードごとに個別に機能します。たとえば、上位統計情報はノード 固有です。たとえば、ポートスキャン検出が機能しないのは、スキャントラフィックが全 ノード間でロードバランシングされ、1 つのノードですべてのトラフィックを確認できな いためです。

### ネットワーク アクセス用の **AAA** とクラスタリング

ネットワーク アクセス用の AAA は、認証、許可、アカウンティングの 3 つのコンポーネント で構成されます。認証と許可は、クラスタリング制御ノード上で中央集中型機能として実装さ れており、データ構造がクラスタデータノードに複製されます。制御ノードが選択された場 合、確立済みの認証済みユーザーおよびユーザーに関連付けられた許可を引き続き中断なく運 用するために必要なすべての情報を新しい制御ノードが保有します。ユーザー認証のアイドル および絶対タイムアウトは、制御ノードが変更されたときも維持されます。

アカウンティングは、クラスタ内の分散型機能として実装されています。アカウンティングは フロー単位で実行されるため、フローに対するアカウンティングが設定されている場合、その フローを所有するクラスタノードがアカウンティング開始と停止のメッセージをAAAサーバー に送信します。

### 接続設定とクラスタリング

接続制限は、クラスタ全体に適用されます(**set connection conn-max**、**set connection**

**embryonic-conn-max**、**set connectionper-client-embryonic-max**および**set connectionper-client-max** コマンドページを参照)。各ノードには、ブロードキャストメッセージに基づくクラスタ全体 のカウンタの推定値があります。クラスタ全体で接続制限を設定しても、効率性を考慮して、 厳密に制限数で適用されない場合があります。各ノードでは、任意の時点でのクラスタ全体の カウンタ値が過大評価または過小評価される可能性があります。ただし、ロードバランシング されたクラスタでは、時間の経過とともに情報が更新されます。

 $\label{eq:1} \mathscr{D}_{\mathbf{z}}$ 

### ダイナミック ルーティングおよびクラスタリング

個別インターフェイスモードでは、各ノードがスタンドアロンルータとしてルーティングプロ トコルを実行します。ルートの学習は、各ノードが個別に行います。

```
図 2 : 個別インターフェイス モードでのダイナミック ルーティング
```
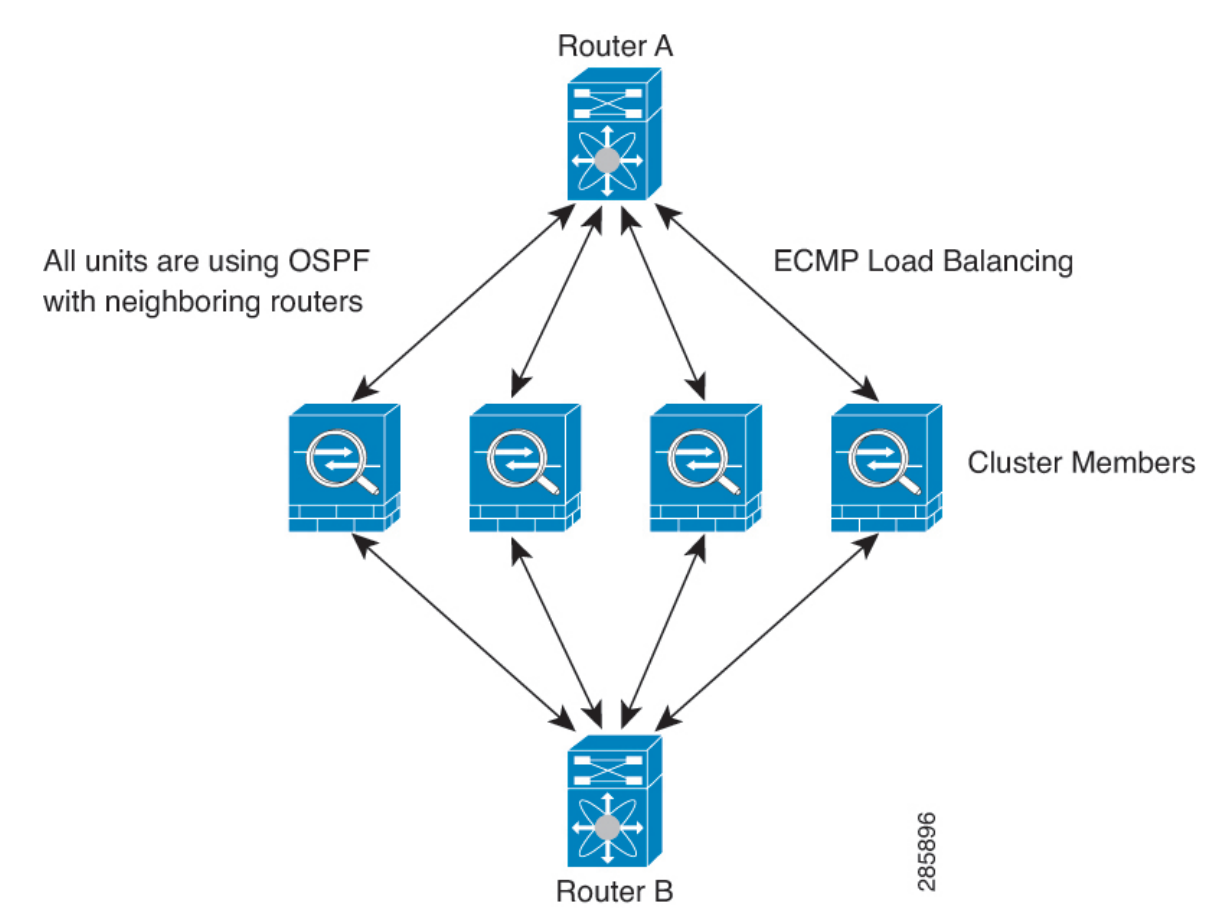

上の図では、ルータ A はルータ B への等コスト パスが 4 本あることを学習します。パスはそ れぞれ 1 つの ASA を通過します。ECMP を使用して、4 パス間でトラフィックのロード バラ ンシングを行います。各 ASA は、外部ルータと通信するときに、それぞれ異なるルータ ID を 選択します。

管理者は、各ノードに異なるルータIDが設定されるように、ルータIDのクラスタプールを設 定する必要があります。

EIGRPは、個別のインターフェイスモードのクラスタピアとのネイバー関係を形成しません。

冗長性確保のためにクラスタが同一ルータに対して複数の隣接関係を持つ場合、非対称ルー ティングが原因で許容できないトラフィック損失が発生する場合があります。非対称ルーティ ングを避けるためには、同じトラフィックゾーンにこれらすべての ASA インターフェイスを まとめます。 (注)

### **FTP** とクラスタリング

- FTPDチャネルとコントロールチャネルのフローがそれぞれ別のクラスタメンバーによっ て所有されている場合は、D チャネルのオーナーは定期的にアイドル タイムアウト アッ プデートをコントロール チャネルのオーナーに送信し、アイドル タイムアウト値を更新 します。ただし、コントロールフローのオーナーがリロードされて、コントロールフロー が再ホスティングされた場合は、親子フロー関係は維持されなくなります。したがって、 コントロール フローのアイドル タイムアウトは更新されません。
- FTP アクセスに AAA を使用する場合、制御チャネルのフローは制御ノードに集中されま す。

### **ICMP** インスペクションとクラスタリング

クラスタを通過する ICMP および ICMP エラーパケットのフローは、ICMP/ICMP エラーイン スペクションが有効かどうかによって異なります。ICMPインスペクションを使用しない場合、 ICMP は一方向のフローであり、ディレクタフローはサポートされません。ICMP インスペク ションを使用する場合、ICMPフローは双方向になり、ディレクタ/バックアップフローによっ てバックアップされます。検査された ICMP フローの違いの 1 つは、転送されたパケットの ディレクタ処理にあります。ディレクタは、パケットをフォワーダに返す代わりに、フロー オーナーに ICMP エコー応答パケットを転送します。

### マルチキャスト ルーティングとクラスタリング

個別インターフェイスモードでは、マルチキャストに関してユニットが個別に動作することは ありません。データおよびルーティングのパケットはすべて制御ユニットで処理されて転送さ れるので、パケットレプリケーションが回避されます。

### **NAT** とクラスタリング

NAT は、クラスタの全体的なスループットに影響を与えることがあります。インバウンドお よびアウトバウンドの NAT パケットが、それぞれクラスタ内の別の ASA に送信されることが あります。ロード バランシング アルゴリズムは IP アドレスとポートに依存していますが、 NATが使用されるときは、インバウンドとアウトバウンドとで、パケットのIPアドレスやポー トが異なるからです。NAT オーナーではない ASA に到着したパケットは、クラスタ制御リン クを介してオーナーに転送されるため、クラスタ制御リンクに大量のトラフィックが発生しま す。NAT オーナーは、セキュリティおよびポリシーチェックの結果に応じてパケットの接続 を作成できない可能性があるため、受信側ノードは、オーナーへの転送フローを作成しないこ とに注意してください。

それでもクラスタリングで NAT を使用する場合は、次のガイドラインを考慮してください。

• プロキシ ARP なし:個別インターフェイスの場合は、マッピング アドレスについてプロ キシ ARP 応答が送信されることはありません。これは、クラスタに存在しなくなった可 能性のある ASA と隣接ルータとがピア関係を維持することを防ぐためです。アップスト リーム ルータは、メイン クラスタ IP アドレスを指すマッピング アドレスについてはスタ ティック ルートまたは PBR とオブジェクト トラッキングを使用する必要があります。こ れは、スパンドEtherChannelの問題ではありません。クラスタインターフェイスには関連 付けられた IP アドレスが 1 つしかないためです。

- ポート ブロック割り当てによる PAT:この機能については、次のガイドラインを参照し てください。
	- ホストあたりの最大制限は、クラスタ全体の制限ではなく、ノードごとに個別に適用 されます。したがって、ホストあたりの最大制限が 1 に設定されている 3 ノードクラ スタでは、ホストからのトラフィックが3つのノードすべてにロードバランシングさ れている場合、3 つのブロックを各ノードに 1 つずつ割り当てることができます。
	- バックアッププールからバックアップノードで作成されたポートブロックは、ホスト あたりの最大制限の適用時には考慮されません。
	- PAT プールが完全に新しい IP アドレスの範囲で変更される On-the-fly PAT ルールの 変更では、新しいプールが有効になっていてもいまだ送信中の xlate バックアップ要 求に対する xlate バックアップの作成が失敗します。この動作はポートのブロック割 り当て機能に固有なものではなく、プールが分散されトラフィックがクラスタノード 間でロードバランシングされるクラスタ展開でのみ見られる一時的な PAT プールの 問題です。
	- クラスタで動作している場合、ブロック割り当てサイズを変更することはできませ ん。新しいサイズは、クラスタ内の各デバイスをリロードした後にのみ有効になりま す。各デバイスのリロードの必要性を回避するために、すべてのブロック割り当て ルールを削除し、それらのルールに関連するすべての xlate をクリアすることをお勧 めします。その後、ブロックサイズを変更し、ブロック割り当てルールを再作成でき ます。
- ダイナミック PAT の NAT プールアドレス配布:PAT プールを設定すると、クラスタは プール内の各 IP アドレスをポートブロックに分割します。デフォルトでは、各ブロック は512ポートですが、ポートブロック割り当てルールを設定すると、代わりにユーザのブ ロック設定が使用されます。これらのブロックはクラスタ内のノード間で均等に分散され るため、各ノードには PAT プール内の IP アドレスごとに 1 つ以上のブロックがありま す。したがって、想定される PAT 接続数に対して十分である場合には、クラスタの PAT プールに含める IP アドレスを 1 つだけにすることができます。PAT プールの NAT ルール で予約済みポート 1 ~ 1023 を含めるようにオプションを設定しない限り、ポートブロッ クは 1024 ~ 65535 のポート範囲をカバーします。
- 複数のルールにおける PAT プールの再利用:複数のルールで同じ PAT プールを使用する には、ルールにおけるインターフェイスの選択に注意を払う必要があります。すべての ルールで特定のインターフェイスを使用するか、あるいはすべてのルールで「任意の」イ ンターフェイスを使用するか、いずれかを選択する必要があります。ルール全般にわたっ て特定のインターフェイスと「任意」のインターフェイスを混在させることはできませ ん。混在させると、システムがリターントラフィックとクラスタ内の適切なノードを一致 させることができなくなる場合があります。ルールごとに固有の PAT プールを使用する ことは、最も信頼性の高いオプションです。
- ラウンドロビンなし:PATプールのラウンドロビンは、クラスタリングではサポートされ ません。
- 拡張 PAT なし:拡張 PAT はクラスタリングでサポートされません。
- 制御ノードによって管理されるダイナミック NAT xlate:制御ノードが xlate テーブルを維 持し、データノードに複製します。ダイナミック NAT を必要とする接続をデータノード が受信したときに、そのxlateがテーブル内にない場合、データノードは制御ノードにxlate を要求します。データノードが接続を所有します。
- 旧式の xlates:接続所有者の xlate アイドル時間が更新されません。したがって、アイドル 時間がアイドルタイムアウトを超える可能性があります。refcntが0で、アイドルタイマー 値が設定されたタイムアウトより大きい場合は、旧式の xlate であることを示します。
- per-session PAT 機能:クラスタリングに限りませんが、per-session PAT 機能によって PAT の拡張性が向上します。クラスタリングの場合は、各データノードが独自の PAT 接続を 持てます。対照的に、multi-sessionPAT接続は制御ノードに転送する必要があり、制御ノー ドがオーナーとなります。デフォルトでは、すべての TCP トラフィックおよび UDP DNS トラフィックは per-session PAT xlate を使用します。これに対し、ICMP および他のすべて の UDP トラフィックは multi-session を使用します。TCP および UDP に対しこれらのデ フォルトを変更するように per-session NAT ルールを設定できますが、ICMP に per-session PAT を設定することはできません。H.323、SIP、または Skinny などの multi-session PAT のメリットを活用できるトラフィックでは、関連付けられている TCP ポートに対し per-session PAT を無効にできます(それらの H.323 および SIP の UDP ポートはデフォル トですでに multi-session になっています)。per-session PAT の詳細については、ファイア ウォールの設定ガイドを参照してください。
- 次のインスペクション用のスタティック PAT はありません。
	- FTP
	- PPTP
	- RSH
	- SQLNET
	- TFTP
	- XDMCP
	- SIP
- 1 万を超える非常に多くの NAT ルールがある場合は、デバイスの CLI で **asp rule-engine transactional-commit nat** コマンドを使用してトランザクション コミット モデルを有効に する必要があります。有効にしないと、ノードがクラスタに参加できない可能性がありま す。

**SCTP** とクラスタリング

SCTP アソシエーションは、(ロードバランシングにより)任意のノードに作成できますが、 マルチホーミング接続は同じノードに存在する必要があります。

### **SIP** インスペクションとクラスタリング

制御フローは、(ロードバランシングにより)任意のノードに作成できますが、子データフ ローは同じノードに存在する必要があります。

TLS プロキシ設定はサポートされていません。

### **SNMP** とクラスタリング

SNMP エージェントは、個々の ASA を、その 診断インターフェイスのローカル IP アドレス によってポーリングします。クラスタの統合データをポーリングすることはできません。

SNMP ポーリングには、メイン クラスタ IP アドレスではなく、常にローカル アドレスを使用 してください。SNMP エージェントがメインクラスタ IP アドレスをポーリングする場合、新 しい制御ノードが選択されると、新しい制御ノードのポーリングは失敗します。

クラスタリングでSNMPv3を使用している場合、最初のクラスタ形成後に新しいクラスタノー ドを追加すると、SNMPv3ユーザーは新しいノードに複製されません。SNMPv3ユーザーは、 制御ノードに再追加して、新しいノードに強制的に複製するようにするか、データノードに直 接追加する必要があります。

### **STUN** とクラスタリング

ピンホールが複製されるとき、STUNインスペクションはフェールオーバーモードとクラスタ モードでサポートされます。ただし、トランザクション ID はノード間で複製されません。 STUN要求の受信後にノードに障害が発生し、別のノードがSTUN応答を受信した場合、STUN 応答はドロップされます。

### **syslog** とクラスタリング

- Syslog:クラスタの各ノードは自身の syslog メッセージを生成します。ロギングを設定し て、各ノードの syslog メッセージ ヘッダー フィールドで同じデバイス ID を使用するか、 別の ID を使用するかを設定できます。たとえば、ホスト名設定はクラスタ内のすべての ノードに複製されて共有されます。ホスト名をデバイス ID として使用するようにロギン グを設定した場合、すべてのノードで生成される syslog メッセージが 1 つのノードから生 成されているように見えます。クラスタブートストラップ設定で割り当てられたローカル ノード名をデバイス ID として使用するようにロギングを設定した場合、syslog メッセー ジはそれぞれ別のノードから生成されているように見えます。
- NetFlow:クラスタの各ノードは自身のNetFlowストリームを生成します。NetFlowコレク タは、各 ASA を独立した NetFlow エクスポータとしてのみ扱うことができます。

### **Cisco TrustSec** とクラスタリング

制御ノードだけがセキュリティグループタグ(SGT)情報を学習します。その後、制御ノード からデータノードに SGT が渡されるため、データノードは、セキュリティポリシーに基づい て SGT の一致を判断できます。

**VPN** とクラスタリング

サイト間 VPN は、中央集中型機能です。制御ノードのみが VPN 接続をサポートします。

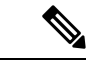

(注) リモート アクセス VPN は、クラスタリングではサポートされません。

VPN 機能を使用できるのは制御ノードだけであり、クラスタの高可用性機能は活用されませ ん。制御ノードで障害が発生した場合は、すべての既存の VPN 接続が失われ、VPN ユーザに とってはサービスの中断となります。新しい制御ノードが選定されたときに、VPN接続を再確 立する必要があります。

PBR または ECMP を使用するときの個別インターフェイスへの接続については、ローカル ア ドレスではなく、常にメイン クラスタ IP アドレスに接続する必要があります。

VPN 関連のキーと証明書は、すべてのノードに複製されます。

### パフォーマンス スケーリング係数

複数のユニットをクラスタに結合すると、期待できる合計クラスタパフォーマンスは、最大合 計スループットの約 80%になります。

たとえば、モデルが単独稼働で約 10 Gbps のトラフィックを処理できる場合、8 ユニットのク ラスタでは、最大合計スループットは 80 Gbps (8 ユニット x 10 Gbps)の約 80% で 64 Gbps に なります。

### 制御ノードの選定

クラスタのノードは、クラスタ制御リンクを介して通信して制御ノードを選定します。方法は 次のとおりです。

- **1.** ノードに対してクラスタリングをイネーブルにしたとき(または、クラスタリングがイ ネーブル済みの状態でそのユニットを初めて起動したとき)に、そのノードは選定要求を 3 秒間隔でブロードキャストします。
- **2.** プライオリティの高い他のノードがこの選定要求に応答します。プライオリティは 1 ~ 100 の範囲内で設定され、1 が最高のプライオリティです。
- **3.** 45秒経過しても、プライオリティの高い他のノードからの応答を受信していない場合は、 そのノードが制御ノードになります。

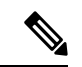

- 最高のプライオリティを持つノードが複数ある場合は、クラスタノード名、次にシリアル番号 を使用して制御ノードが決定されます。 (注)
- **4.** 後からクラスタに参加したノードのプライオリティの方が高い場合でも、そのノードが自 動的に制御ノードになることはありません。既存の制御ノードは常に制御ノードのままで

す。ただし、制御ノードが応答を停止すると、その時点で新しい制御ノードが選定されま す。

**5.** 「スプリットブレイン」シナリオで一時的に複数の制御ノードが存在する場合、優先順位 が最も高いノードが制御ノードの役割を保持し、他のノードはデータノードの役割に戻り ます。

$$
\mathcal{O}
$$

ノードを手動で強制的に制御ノードにすることができます。中央集中型機能については、制御 ノード変更を強制するとすべての接続がドロップされるので、新しい制御ノード上で接続を再 確立する必要があります。 (注)

### クラスタ内のハイアベイラビリティ

クラスタリングは、ノードとインターフェイスの正常性をモニターし、ノード間で接続状態を 複製することにより、ハイアベイラビリティを実現します。

### ノードヘルスモニタリング

各ノードは、クラスタ制御リンクを介してブロードキャスト ハートビート パケットを定期的 に送信します。設定可能なタイムアウト期間内にデータノードからハートビートパケットまた はその他のパケットを受信しない場合、制御ノードはクラスタからデータノードを削除しま す。データノードが制御ノードからパケットを受信しない場合、残りのノードから新しい制御 ノードが選択されます。

ノードで実際に障害が発生したためではなく、ネットワークの障害が原因で、ノードがクラス タ制御リンクを介して相互に通信できない場合、クラスタは「スプリットブレイン」シナリオ に移行する可能性があります。このシナリオでは、分離されたデータノードが独自の制御ノー ドを選択します。たとえば、2 つのクラスタロケーション間でルータに障害が発生した場合、 ロケーション 1 の元の制御ノードは、ロケーション 2 のデータノードをクラスタから削除しま す。一方、ロケーション2のノードは、独自の制御ノードを選択し、独自のクラスタを形成し ます。このシナリオでは、非対称トラフィックが失敗する可能性があることに注意してくださ い。クラスタ制御リンクが復元されると、より優先順位の高い制御ノードが制御ノードの役割 を保持します。

### インターフェイス モニタリング

各ノードは、使用中のすべての指名されたハードウェアインターフェイスのリンクステータス をモニタし、ステータス変更を制御ノードに報告します。

ヘルスモニタリングを有効化すると、すべての物理インターフェイスがデフォルトでモニター されるため、オプションでインターフェイスごとのモニタリングを無効化することができま す。指名されたインターフェイスのみモニターできます。

ノードのモニタ対象のインターフェイスが失敗した場合、そのノードはクラスタから削除され ます。ASAがメンバーをクラスタから削除するまでの時間は、そのノードが確立済みメンバー であるか、またはクラスタに参加しようとしているかによって異なります。ASAは、ノードが クラスタに参加する最初の90秒間はインターフェイスを監視しません。この間にインターフェ イスのステータスが変化しても、ASA はクラスタから削除されません。ノード状態に関係な く、ノードは 500 ミリ秒後に削除されます。

#### 障害後のステータス

クラスタ内のノードで障害が発生したときに、そのノードでホストされている接続は他のノー ドにシームレスに移行されます。トラフィックフローのステート情報は、制御ノードのクラス タ制御リンクを介して共有されます。

制御ノードで障害が発生した場合、そのクラスタの他のメンバーのうち、優先順位が最高(番 号が最小)のメンバーが制御ノードになります。

障害イベントに応じて、ASA は自動的にクラスタへの再参加を試みます。

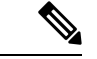

ASAが非アクティブになり、クラスタへの自動再参加に失敗すると、すべてのデータインター フェイスがシャットダウンされ、管理専用インターフェイスのみがトラフィックを送受信でき ます。管理インターフェイスは、そのノードがクラスタ IP プールから受け取った IP アドレス を使用して引き続き稼働状態となります。ただし、リロードする場合、クラスタでノードがま だ非アクティブになっていると、管理インターフェイスは無効になります。さらに設定を行う 場合は、コンソールポートを使用する必要があります。 (注)

### クラスタへの再参加

クラスタノードがクラスタから削除された後、クラスタに再参加するための方法は、削除され た理由によって異なります。

- クラスタ制御リンクの障害:(最初の参加時)クラスタ制御リンクの問題を解決した後、 CLI で **cluster group** 名 を入力してから **enable** と入力して、クラスタリングを再び有効化 することによって、手動でクラスタに再参加する必要があります。
- クラスタに参加した後に障害が発生したクラスタ制御リンク:ASAは、無限に5分ごとに 自動的に再参加を試みます。この動作は設定可能です。
- データ インターフェイスの障害:ASA は自動的に最初は 5 分後、次に 10 分後、最終的に 20 分後に再参加を試みます。20 分後に参加できない場合、ASA はクラスタリングをディ セーブルにします。データインターフェイスの問題を解決した後、CLIで **cluster group** *name* と入力してから **enable** と入力して、クラスタリングを手動で有効化する必要があり ます。この動作は設定可能です。
- ノードの障害:ノードがヘルスチェック失敗のためクラスタから削除された場合、クラス タへの再参加は失敗の原因によって異なります。たとえば、一時的な電源障害の場合は、 クラスタ制御リンクが稼働していて、クラスタリングが **enable** コマンドでまだイネーブ ルになっているなら、ノードは再起動するとクラスタに再参加することを意味します。 ASA は 5 秒ごとにクラスタへの再参加を試みます。

• 内部エラー:内部の障害には、アプリケーション同期のタイムアウト、矛盾したアプリ ケーション ステータスなどがあります。ノードは、5 分、10 分、20 分の間隔で自動的に クラスタに再参加しようとします。この動作は設定可能です。

### データ パス接続状態の複製

どの接続にも、1 つのオーナーおよび少なくとも 1 つのバックアップ オーナーがクラスタ内に あります。バックアップ オーナーは、障害が発生しても接続を引き継ぎません。代わりに、 TCP/UDP のステート情報を保存します。これは、障害発生時に接続が新しいオーナーにシー ムレスに移管されるようにするためです。バックアップオーナーは通常ディレクタでもありま す。

トラフィックの中には、TCP または UDP レイヤよりも上のステート情報を必要とするものが あります。この種類のトラフィックに対するクラスタリングのサポートの可否については、次 の表を参照してください。

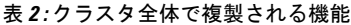

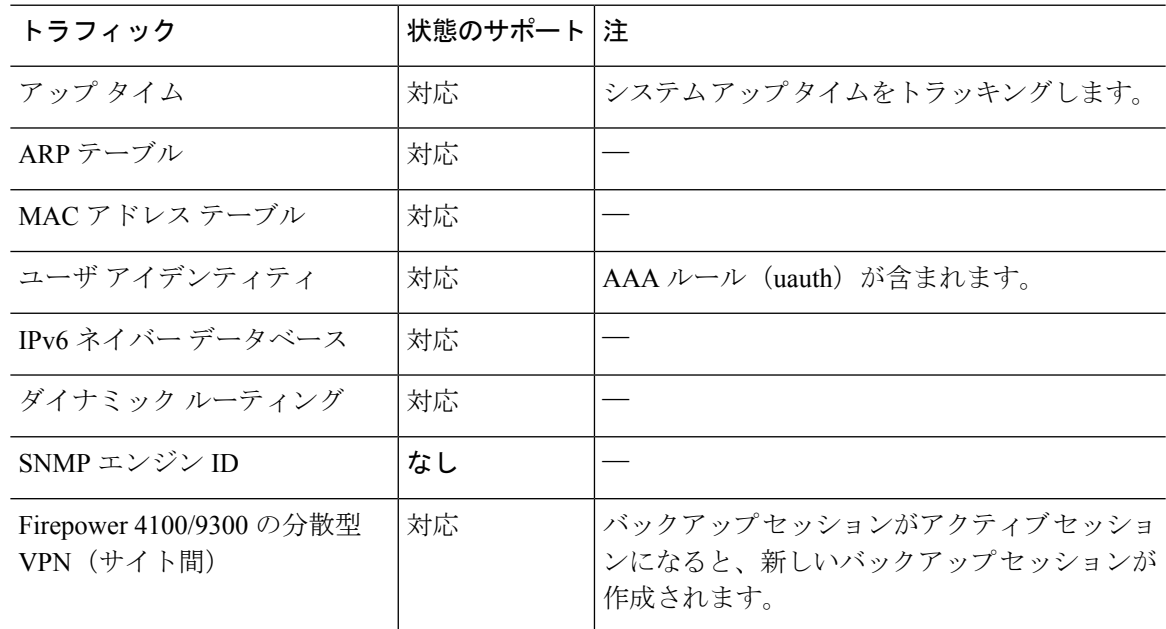

### クラスタが接続を管理する方法

接続をクラスタの複数のノードにロードバランシングできます。接続のロールにより、通常動 作時とハイ アベイラビリティ状況時の接続の処理方法が決まります。

### 接続のロール

接続ごとに定義された次のロールを参照してください。

• オーナー:通常、最初に接続を受信するノード。オーナーは、TCP状態を保持し、パケッ トを処理します。1 つの接続に対してオーナーは 1 つだけです。元のオーナーに障害が発 生すると、新しいノードが接続からパケットを受信したときにディレクタがそれらのノー ドの新しいオーナーを選択します。

• バックアップオーナー:オーナーから受信したTCP/UDPステート情報を格納するノード。 障害が発生した場合、新しいオーナーにシームレスに接続を転送できます。バックアップ オーナーは、障害発生時に接続を引き継ぎません。オーナーが使用不可能になった場合、 (ロードバランシングに基づき)その接続からのパケットを受信する最初のノードがバッ クアップオーナーに問い合わせて、関連するステート情報を取得し、そのノードが新しい オーナーになります。

ディレクタ(下記参照)がオーナーと同じノードでない限り、ディレクタはバックアップ オーナーでもあります。オーナーが自分をディレクタとして選択した場合は、別のバック アップ オーナーが選択されます。

1 台のシャーシに最大 3 つのクラスタノードを搭載できる Firepower 9300 のクラスタリン グでは、バックアップオーナーがオーナーと同じシャーシにある場合、シャーシ障害から フローを保護するために、別のシャーシから追加のバックアップオーナーが選択されま す。

サイト間クラスタリングのディレクタローカリゼーションを有効にすると、ローカルバッ クアップとグローバルバックアップの2つのバックアップオーナー権限があります。オー ナーは、常に同じサイトのローカルバックアップをオーナー自身として選択します(サイ ト ID に基づいて)。グローバルバックアップはどのサイトにも配置でき、ローカルバッ クアップと同一ノードとすることもできます。オーナーは、両方のバックアップへ接続ス テート情報を送信します。

サイトの冗長性が有効になっており、バックアップオーナーがオーナーと同じサイトに配 置されている場合は、サイトの障害からフローを保護するために、別のサイトから追加の バックアップ オーナーが選択されます。シャーシ バックアップとサイト バックアップは 独立しているため、フローにはシャーシ バックアップとサイト バックアップの両方が含 まれている場合があります。

• ディレクタ:フォワーダからのオーナールックアップ要求を処理するノード。オーナー は、新しい接続を受信すると、送信元/宛先 IP アドレスおよびポートのハッシュに基づい てディレクタを選択し、新しい接続を登録するためにそのディレクタにメッセージを送信 します。パケットがオーナー以外のノードに到着した場合、そのノードはどのノードが オーナーかをディレクタに問い合わせることで、パケットを転送できます。1 つの接続に 対してディレクタは1つだけです。ディレクタが失敗すると、オーナーは新しいディレク タを選択します。

ディレクタがオーナーと同じノードでない限り、ディレクタはバックアップオーナーでも あります(上記参照)。オーナーがディレクタとして自分自身を選択すると、別のバック アップ オーナーが選択されます。

サイト間クラスタリングのディレクタローカリゼーションを有効にすると、ローカルディ レクタとグローバルディレクタの2つのディレクタ権限が区別されます。オーナーは、同 一サイト(Site Idに基づき)のローカルディレクタとして、常にオーナー自身を選択しま す。グローバルディレクタはどのサイトにも配置でき、ローカルディレクタと同一ノード

とすることもできます。最初のオーナーに障害が発生すると、ローカルディレクタは、同 じサイトの新しい接続オーナーを選択します。

ICMP/ICMPv6 ハッシュの詳細:

- エコーパケットの場合、送信元ポートは ICMP 識別子で、宛先ポートは 0 です。
- 応答パケットの場合、送信元ポートは 0 で、宛先ポートは ICMP 識別子です。
- 他のパケットの場合、送信元ポートと宛先ポートの両方が 0 です。
- フォワーダ:パケットをオーナーに転送するノード。フォワーダが接続のパケットを受信 したときに、その接続のオーナーが自分ではない場合は、フォワーダはディレクタにオー ナーを問い合わせてから、そのオーナーへのフローを確立します。これは、この接続に関 してフォワーダが受信するその他のパケット用です。ディレクタは、フォワーダにもなる ことができます。ディレクタローカリゼーションを有効にすると、フォワーダは常にロー カル ディレクタに問い合わせを行います。フォワーダがグローバル ディレクタに問い合 わせを行うのは、ローカルディレクタがオーナーを認識していない場合だけです。たとえ ば、別のサイトで所有されている接続のパケットをクラスタメンバーが受信する場合など です。フォワーダが SYN-ACK パケットを受信した場合、フォワーダはパケットの SYN クッキーからオーナーを直接取得できるので、ディレクタに問い合わせる必要がないこと に注意してください。(TCP シーケンスのランダム化を無効にした場合は、SYN Cookie は使用されないので、ディレクタへの問い合わせが必要です)。存続期間が短いフロー (たとえばDNSやICMP)の場合は、フォワーダは問い合わせの代わりにパケットを即座 にディレクタに送信し、ディレクタがそのパケットをオーナーに送信します。1 つの接続 に対して、複数のフォワーダが存在できます。最も効率的なスループットを実現できるの は、フォワーダが1つもなく、接続のすべてのパケットをオーナーが受信するという、優 れたロードバランシング方法が使用されている場合です。

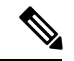

- クラスタリングを使用する場合は、TCPシーケンスのランダム化 を無効にすることは推奨されません。SYN/ACKパケットがドロッ プされる可能性があるため、一部のTCPセッションが確立されな い可能性があります。 (注)
	- フラグメントオーナー:フラグメント化されたパケットの場合、フラグメントを受信する クラスタノードは、フラグメントの送信元と宛先の IP アドレス、およびパケット ID の ハッシュを使用してフラグメントオーナーを特定します。その後、すべてのフラグメント がクラスタ制御リンクを介してフラグメント所有者に転送されます。スイッチのロードバ ランスハッシュで使用される5タプルは、最初のフラグメントにのみ含まれているため、 フラグメントが異なるクラスタノードにロードバランシングされる場合があります。他の フラグメントには、送信元ポートと宛先ポートは含まれず、他のクラスタノードにロード バランシングされる場合があります。フラグメント所有者は一時的にパケットを再アセン ブルするため、送信元/宛先 IP アドレスとポートのハッシュに基づいてディレクタを決定 できます。新しい接続の場合は、フラグメントの所有者が接続所有者として登録されま す。これが既存の接続の場合、フラグメント所有者は、クラスタ制御リンクを介して、指

定された接続所有者にすべてのフラグメントを転送します。その後、接続の所有者はすべ てのフラグメントを再構築します。

接続でポート アドレス変換 (PAT) を使用すると、PAT のタイプ (per-session または multi-session) が、クラスタのどのメンバが新しい接続のオーナーになるかに影響します。

• per-session PAT:オーナーは、接続の最初のパケットを受信するノードです。

デフォルトでは、TCP および DNS UDP トラフィックは per-session PAT を使用します。

• multi-session PAT:オーナーは常に制御ノードです。multi-session PAT 接続がデータノード で最初に受信される場合、データノードがその接続を制御ノードに転送します。

デフォルトでは、UDP (DNS UDP を除く)および ICMP トラフィックは multi-session PAT を使用するため、それらの接続は常に制御ノードによって所有されています。

TCP および UDP の per-session PAT デフォルトを変更できるので、これらのプロトコルの接続 は、その設定に応じてper-sessionまたはmulti-sessionで処理されます。ICMPの場合は、デフォ ルトの multi-session PAT から変更することはできません。per-session PAT の詳細については、 『ファイアウォールの構成ガイド』を参照してください。

### 新しい接続の所有権

新しい接続がロードバランシング経由でクラスタのノードに送信される場合は、そのノードが その接続の両方向のオーナーとなります。接続のパケットが別のノードに到着した場合は、そ のパケットはクラスタ制御リンクを介してオーナーノードに転送されます。最適なパフォーマ ンスを得るには、適切な外部ロードバランシングが必要です。1つのフローの両方向が同じノー ドに到着するとともに、フローがノード間に均等に分散されるようにするためです。逆方向の フローが別のノードに到着した場合は、元のノードにリダイレクトされます。

### **TCP** のサンプルデータフロー

次の例は、新しい接続の確立を示します。

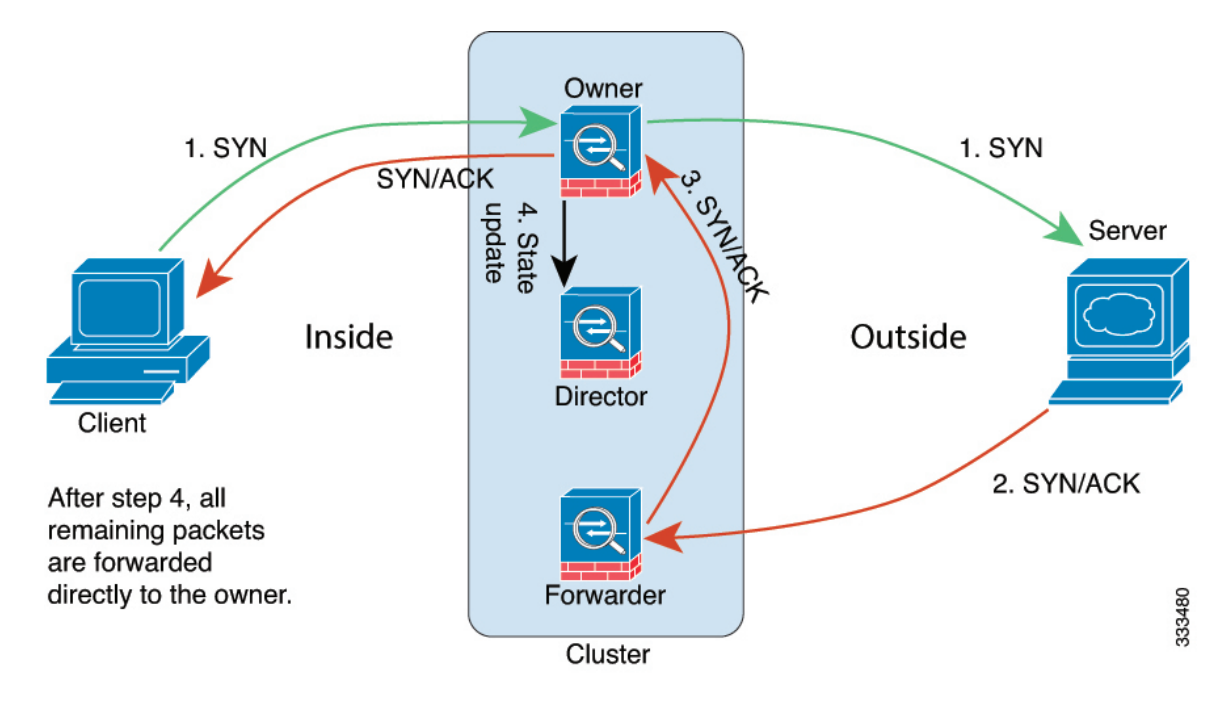

- **1.** SYN パケットがクライアントから発信され、ASA の 1 つ(ロード バランシング方法に基 づく)に配信されます。これがオーナーとなります。オーナーはフローを作成し、オー ナー情報をエンコードして SYN Cookie を生成し、パケットをサーバに転送します。
- **2.** SYN-ACK パケットがサーバから発信され、別の ASA(ロード バランシング方法に基づ く)に配信されます。この ASA はフォワーダです。
- **3.** フォワーダはこの接続を所有してはいないので、オーナー情報を SYN Cookie からデコー ドし、オーナーへの転送フローを作成し、SYN-ACK をオーナーに転送します。
- **4.** オーナーはディレクタに状態アップデートを送信し、SYN-ACK をクライアントに転送し ます。
- **5.** ディレクタは状態アップデートをオーナーから受信し、オーナーへのフローを作成し、 オーナーと同様に TCP 状態情報を記録します。ディレクタは、この接続のバックアップ オーナーとしての役割を持ちます。
- **6.** これ以降、フォワーダに配信されたパケットはすべて、オーナーに転送されます。
- **7.** パケットがその他のノードに配信された場合、そのノードはディレクタに問い合わせて オーナーを特定し、フローを確立します。
- **8.** フローの状態が変化した場合は、状態アップデートがオーナーからディレクタに送信され ます。

### **ICMP** および **UDP** のサンプルデータフロー

次の例は、新しい接続の確立を示します。

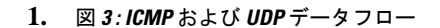

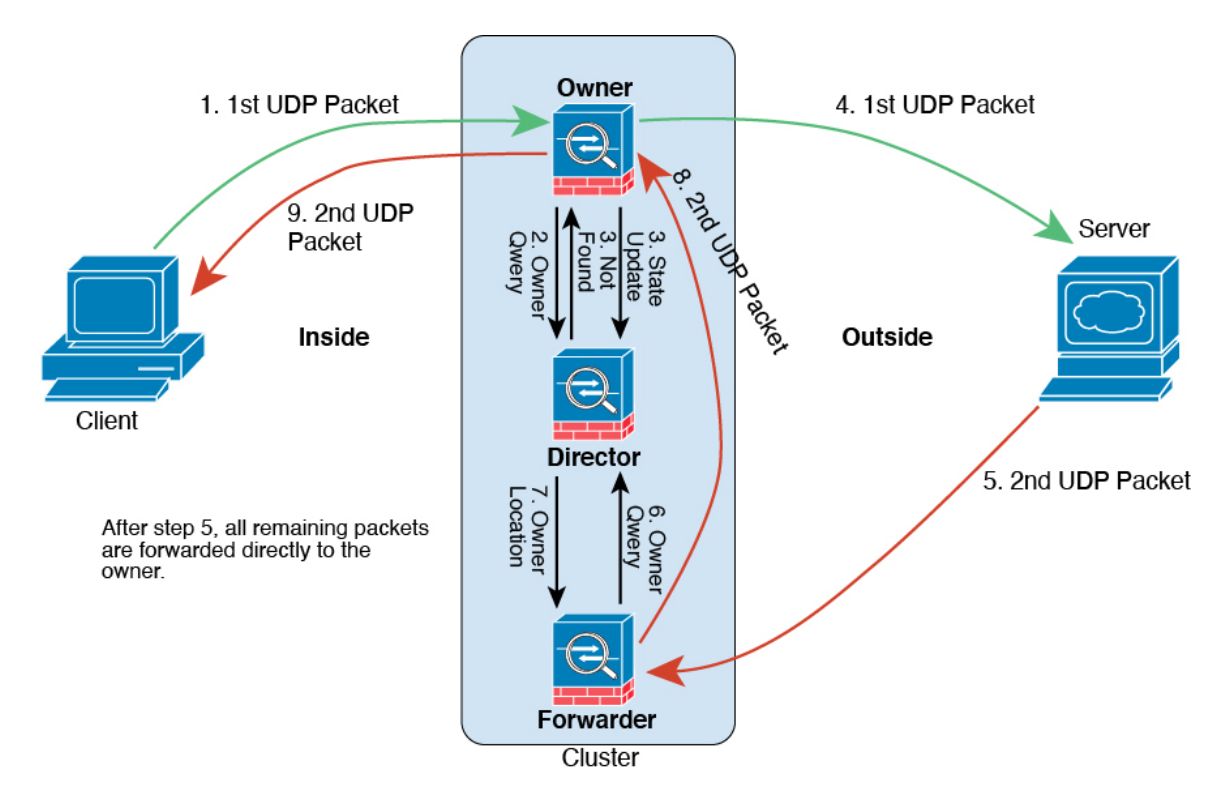

UDPパケットがクライアントから発信され、1つのASA(ロードバランシング方法に基づ く)に配信されます。

- **2.** 最初のパケットを受信したノードは、送信元/宛先 IP アドレスとポートのハッシュに基づ いて選択されたディレクタノードをクエリします。
- **3.** ディレクタは既存のフローを検出せず、ディレクタフローを作成して、以前のノードにパ ケットを転送します。つまり、ディレクタがこのフローのオーナーを選択したことになり ます。
- **4.** オーナーはフローを作成し、ディレクタに状態アップデートを送信して、サーバーにパ ケットを転送します。
- **5.** 2 番目の UDP パケットはサーバーから発信され、フォワーダに配信されます。
- **6.** フォワーダはディレクタに対して所有権情報をクエリします。存続期間が短いフロー(DNS など)の場合、フォワーダはクエリする代わりにパケットを即座にディレクタに送信し、 ディレクタがそのパケットをオーナーに送信します。
- **7.** ディレクタは所有権情報をフォワーダに返信します。
- **8.** フォワーダは転送フローを作成してオーナー情報を記録し、パケットをオーナーに転送し ます。
- **9.** オーナーはパケットをクライアントに転送します。

### 新しい **TCP** 接続のクラスタ全体での再分散

アップストリームまたはダウンストリームルータによるロードバランシングの結果として、フ ロー分散に偏りが生じた場合は、新しい TCP フローを過負荷のノードから他のノードにリダ イレクトするように設定できます。既存のフローは他のノードには移動されません。

## パブリッククラウドにおける **ASA Virtual** クラスタリングの履歴

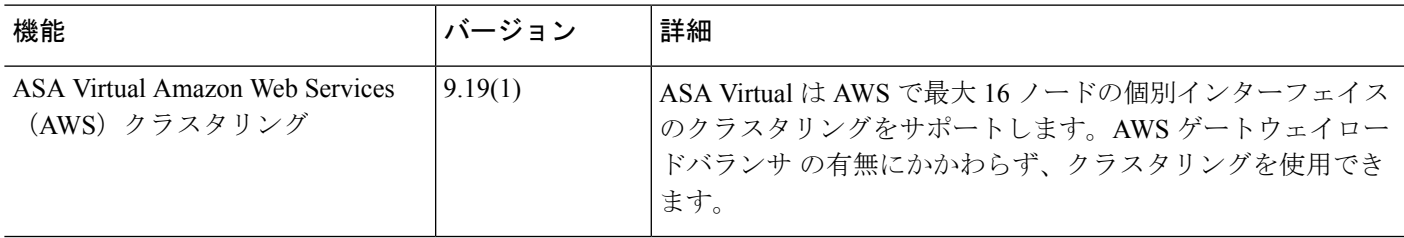

© 2023 Cisco Systems, Inc. All rights reserved.

翻訳について

このドキュメントは、米国シスコ発行ドキュメントの参考和訳です。リンク情報につきましては 、日本語版掲載時点で、英語版にアップデートがあり、リンク先のページが移動/変更されている 場合がありますことをご了承ください。あくまでも参考和訳となりますので、正式な内容につい ては米国サイトのドキュメントを参照ください。